**WebSphere Development Studio client for iSeries**

## **Introduction toCODE**

Inge Weiss iweiss@ca.ibm.com IBM Toronto LabFall COMMON 2002

Session ID: 404228Agenda Key: 26TC, 56TB

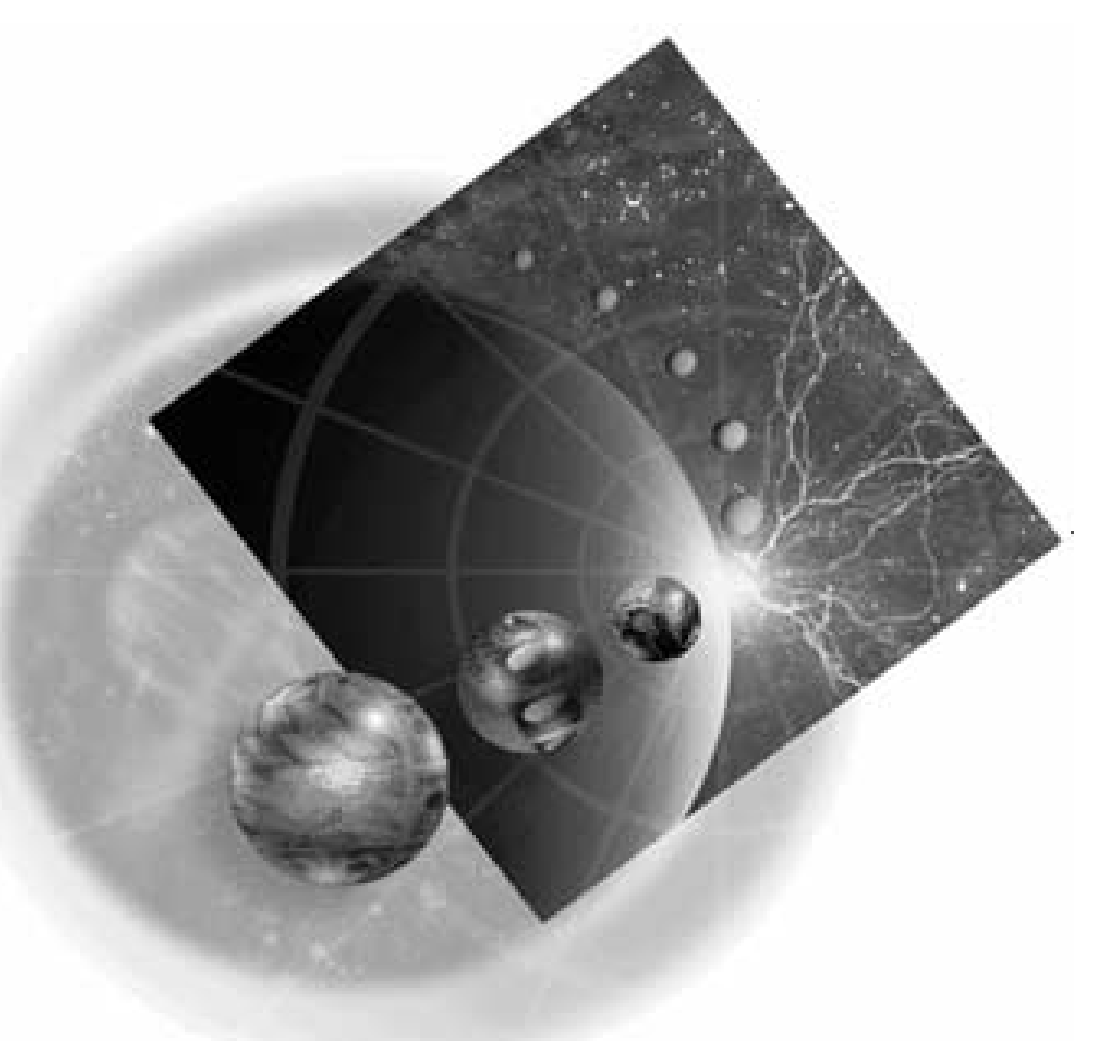

Copyright IBM Canada, Ltd, 2002

Acknowledgement: Many people contributed to this presentation. In particular thanks goes to: Claus Weiss and John Steinbacher, IBM Canada, Ltd

Disclaimer:

This presentation may contain examples of code and names of companies or persons. The code is given for presentation purposes and has not been tested by IBM. Therefore IBM does not guarantee the reliability, serviceability, or function of the code and the code is provided "AS IS". IBM EXPRESSLY DISCLAIMS ANY AND ALL WARRANTIES, INCLUDING BUT NOT LIMITED TO, THE WARRANTIES OF FITNESS FOR A PARTICULAR PURPOSE AND MERCHANTABILITY. Any names appearing in this presentation are designed to be fictitious and IBM makes no representations as to the accuracy of the names or data presented in accordance therewith.

Reproduction:

This presentation is the property of IBM Canada, Ltd. Permission must be obtained PRIOR to making copies of this material for any reason.

CODE

м

◀

#### *Not your father's SEU! Not your father's SEU!*

 $\Box$   $\times$ 

aN.

a.

RESULT

FIELD

SCREEN1 | Sourc

Ignore all indicators

90. Sign off

ല്

+ Data

lvi

 $\Box$ 

國

 $\P$  sfctl KSSFBOT™

SCREEN1

+ structure

**MENU** 

**NUM** CODE - E:\ADTSWIN\LOCAL\samplev2.rpg \* File Edit View Actions Options Windows Help <u>dar - 1950 Magnetic Dar (1960) Magnetic Dar (1960) Magnetic Dar (1971) Magnetic Dar (1971) Magnetic Dark (197</u>  $\bullet$  b aid E:\ADTSWIN\LOCAL\samplev2.rpg  $\star$ ※ RPG/400 Help - CHAIN (Random Retrieval from a File) - Netscape Replace 1 chang Eile Edit View Go Communicator Help **Row 74** Column 33 .....CL0N01N02N03Factor1+++Opcde]act Ă ⚠ D. 45 g ti Print Security Stop Back Forward Reload Home Search Guide 000710 C. **EXCPTADDN** C\* Re-access record to bring in 000720 **CHAIN** (Random Retrieval from a File) ACCT CHAINMLGM**|** 000730 c 000740 C.  $20$ DO. 000750 MOUE 'REA c  $CODE +$ FACTOR 1 FACTOR 2  $+$ + CHAIN + Search + File name **ANTY Navigator** - 101 File Services View Options COD1SR **RTVMSG** 哪 **RELID:\ADTSW** Details **SUBPGM DSPMSG** COD2SR **George File Key** 曱 H SS MENU SSE ENTRY∥ VALIDT COD3SR MAIN NFO) 田 ⊕ ¶े⊞ SF

COD4SR

SNDADR

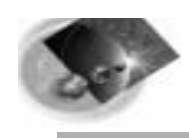

## The Agenda

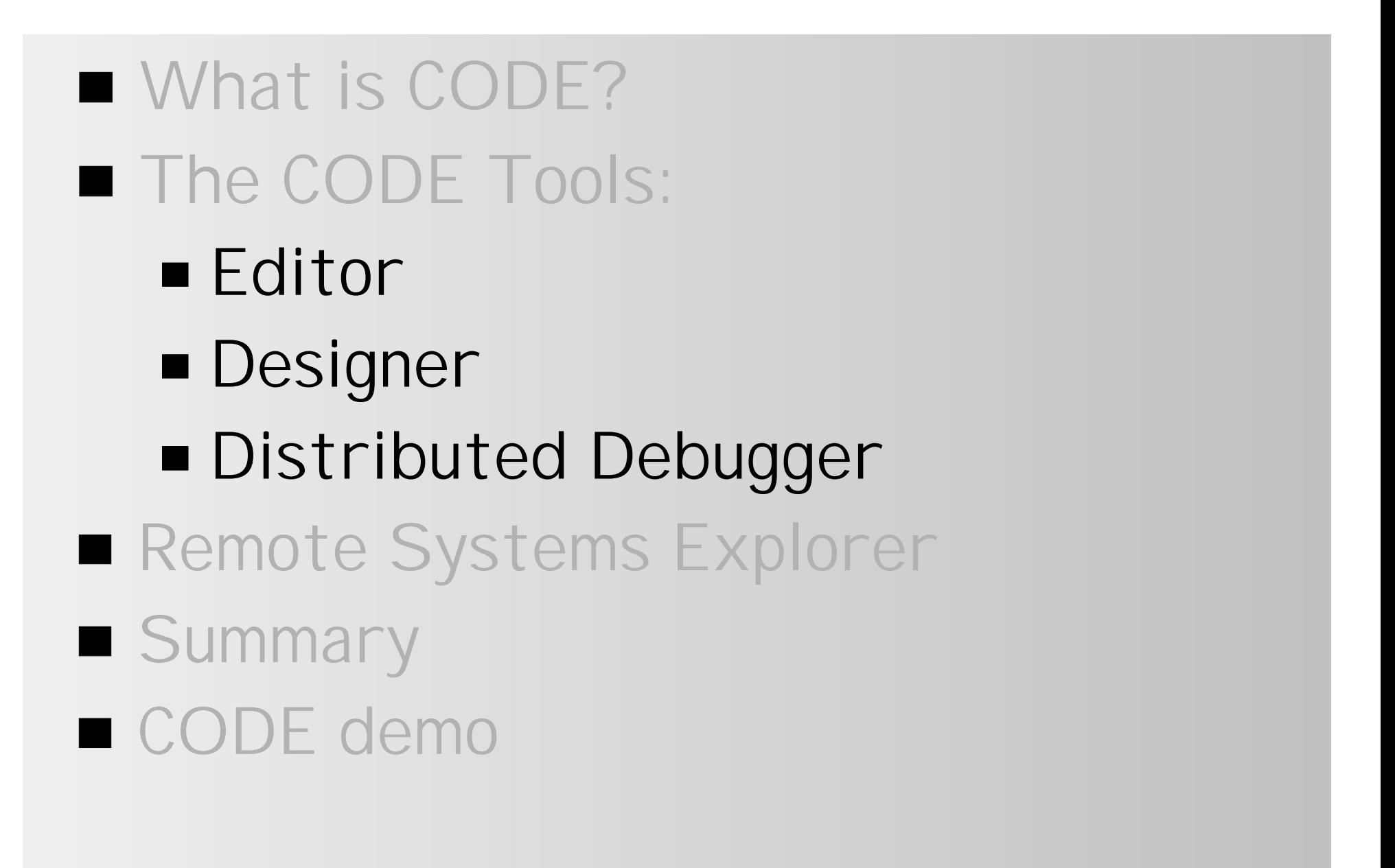

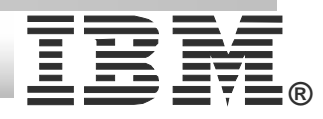

# **WebSphere Development Studio for iSeries**

#### WebSphere Development Studio client WebSphere Studio Site Developer Advanced

Web tools

Java tools

XML tools

 $\sqrt{\ }$  WebFacing

☆ iSeries tools (Remote Systems Explorer)

Classic tools

 **CODE** $\sqrt{2}$ 

For RPG, COBOL, CL, C, C++, DDS

VisualAge RPG

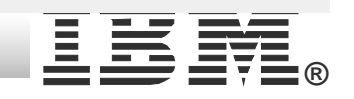

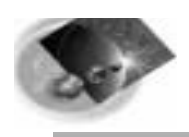

||||||||||||||| HUHHHHH

allinnana ja

**®**

- **Application development environment for iSeries host applications**
- **Replacement for SEU and SDA**
- **Runs on Windows PC**
- **Significant productivity enhancements for:**
	- Edit / compile cycle DDS Designing **Debugging** Work at home scenario IBM @server. For the next generation of e-business.

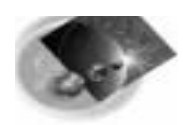

# CODE Includes...

**®**

#### **Editor**

- **A powerful PC editor for iSeries and PC source with integrated local and remote compilation.**
- **Designer**
	- **A rich graphical interface for designing DDS display, printer and physical files.**
- **Debugger**
	- **Debug host applications from your workstation.**
- **Integrated with Remote Systems Explorer (RSE) --> PDM replacement**<br>IBM @server. For the next generation of e-business.

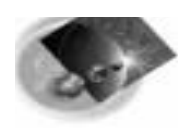

#### CODE Value Proposition

 **CODE delivers...**

**Significant productivity gains**

- **New functions and GUI**
- **Shortens edit/compile/debug cycle**

**Off-loads host cycles**

- **Use PC for editing, designing and verifying**
- **Work at home! In 'disconnected' mode**

 $\frac{1}{2}$  Investment protection

**Makes use of existing developer skills**

**Migration path**

**From host applications today to Web applications tomorrow.**

**Fun**

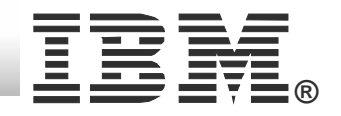

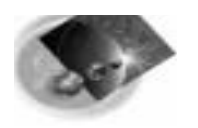

# Working the legacy way

**121**

**11**

**2**

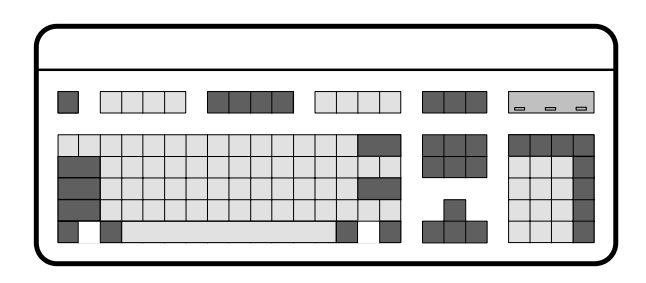

• 1- Open source ● 2- Make changes 3- Save source

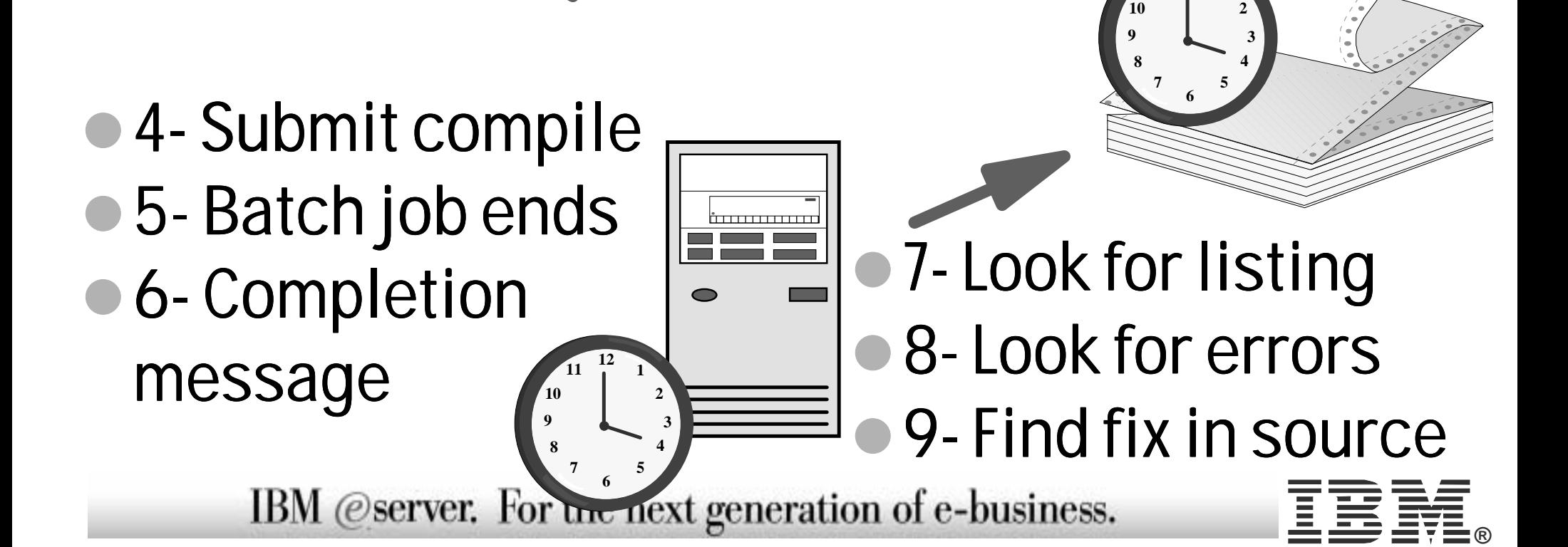

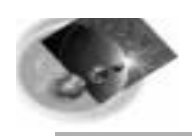

# Working With CODE

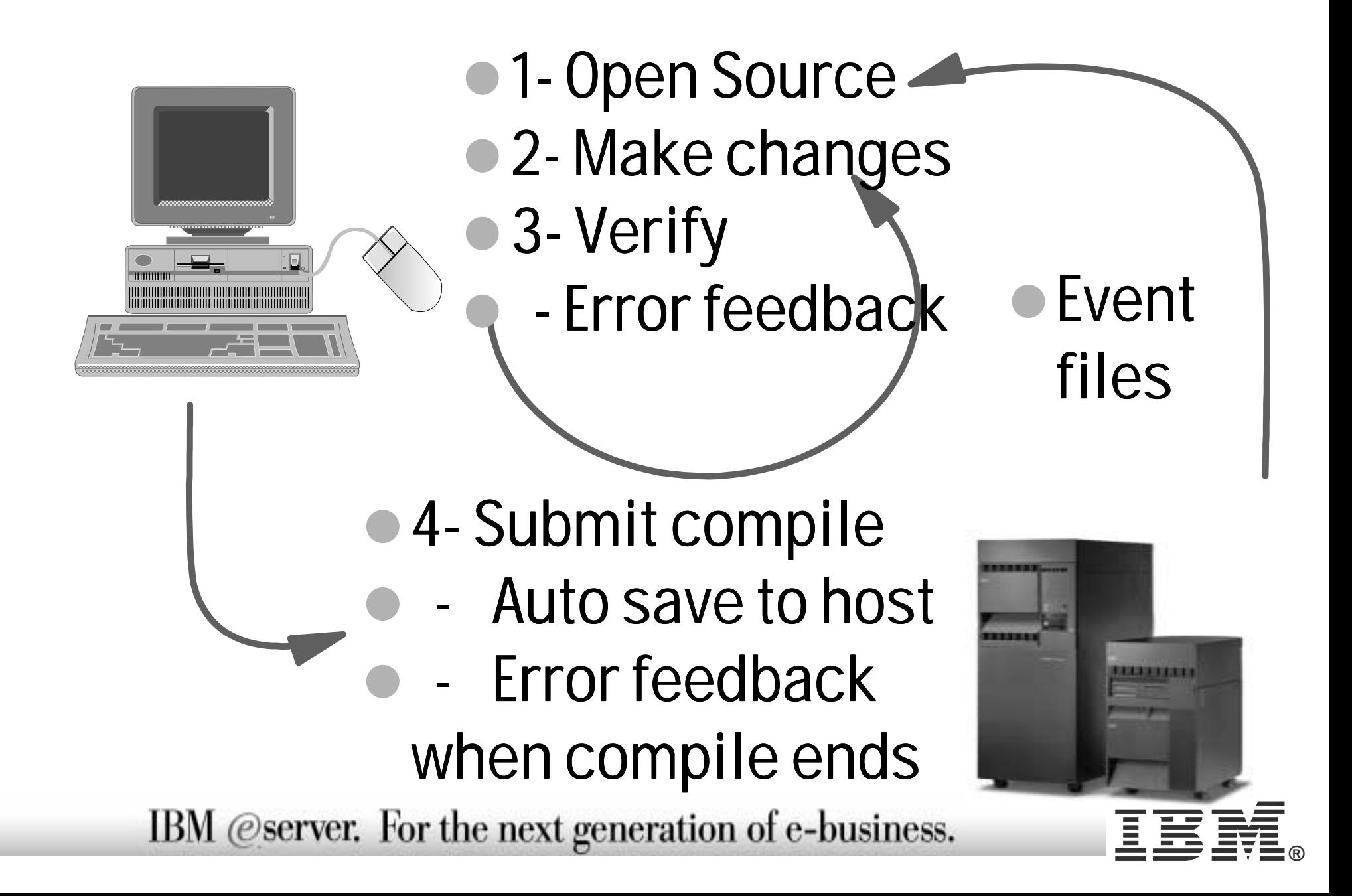

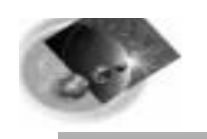

#### CODE - integrated in WDSc

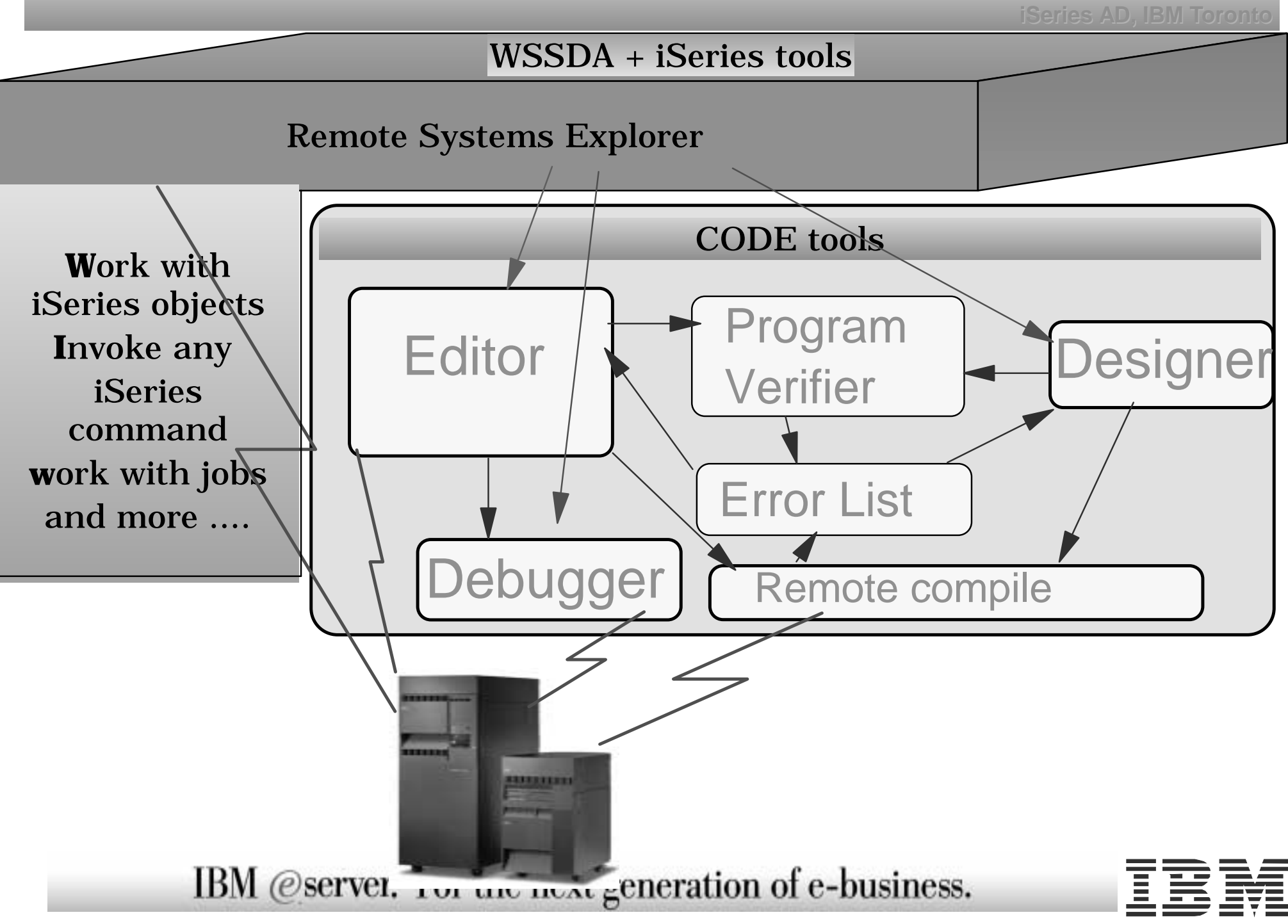

**®**

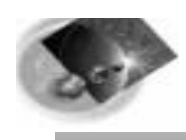

# The CODE Editor

- ▶ Seamless access to local and host source, ADM parts
- **Language-sensitive editing**
- ▶ Windows GUI, clipboard, unlimited undo, multiple files
- ▶ Command shell
- Programmable and customizable
- Plus lots more...

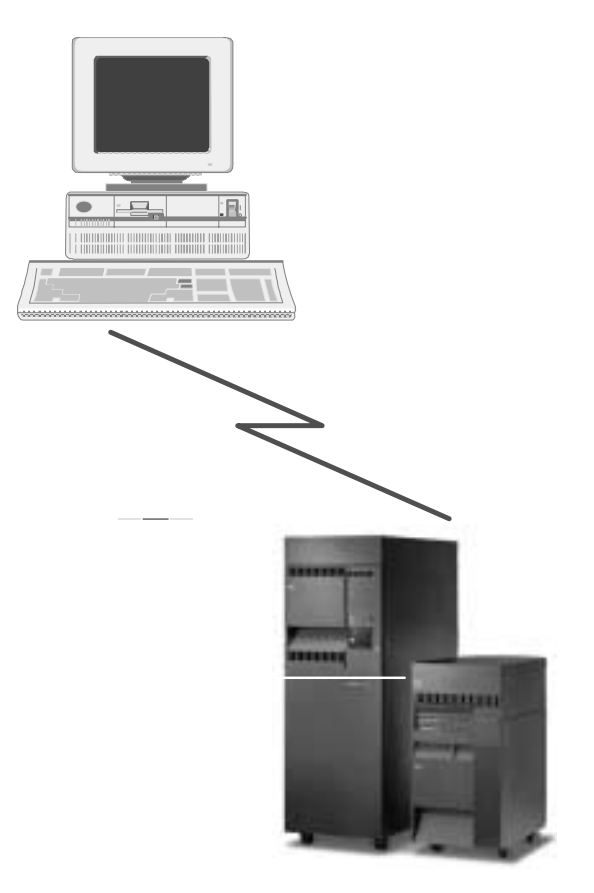

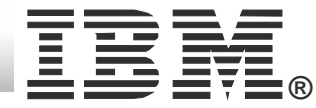

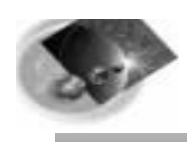

# The CODE Editor

#### **Language-support**

- $\angle$  Token highlighting
- **Built-in syntax checking**  $\sum_{i=1}^{N}$
- **Program verification**  $\frac{1}{2}$
- **SEU-commands, format rulers and prompting**
- **Lots of on-line help**

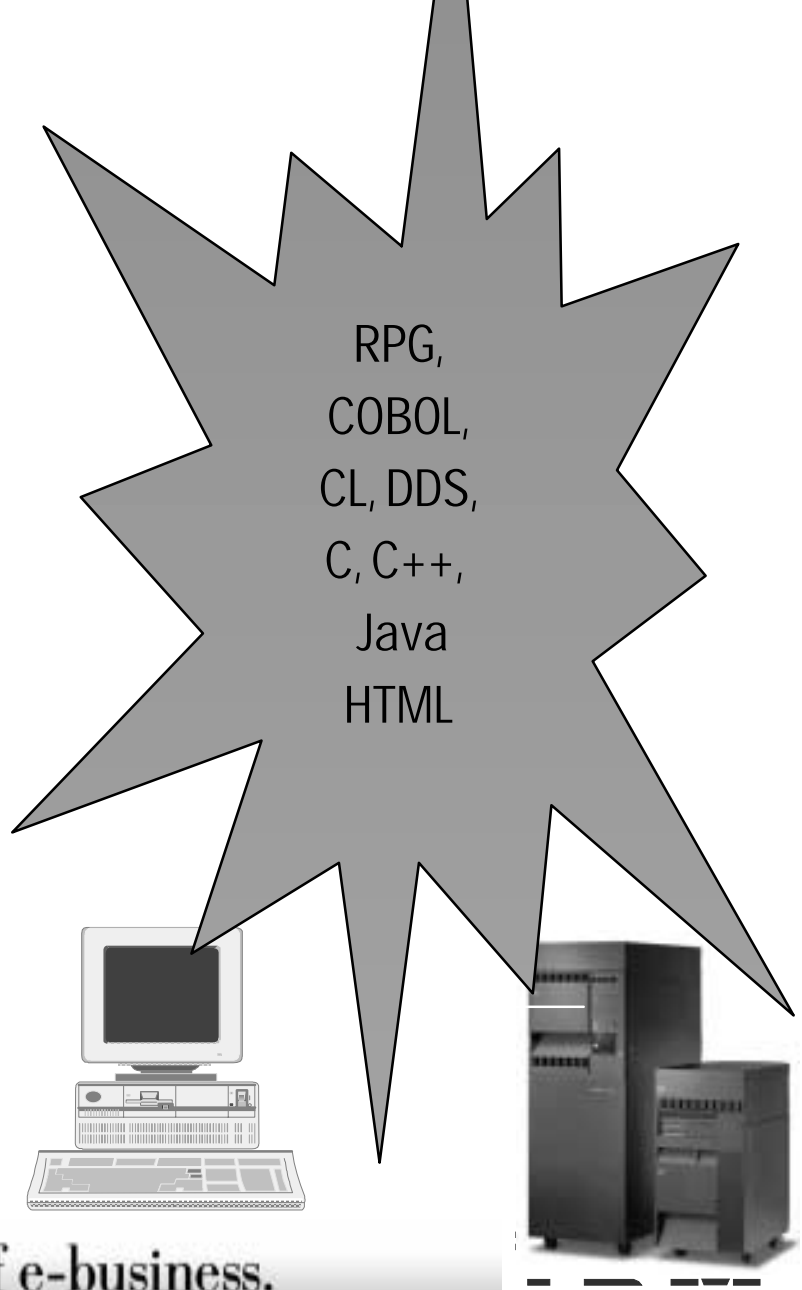

**iSeries AD, IBM Toronto iSeries AD, IBM Toronto**

**®**

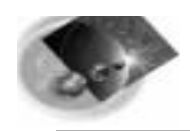

#### The CODE Editor Window

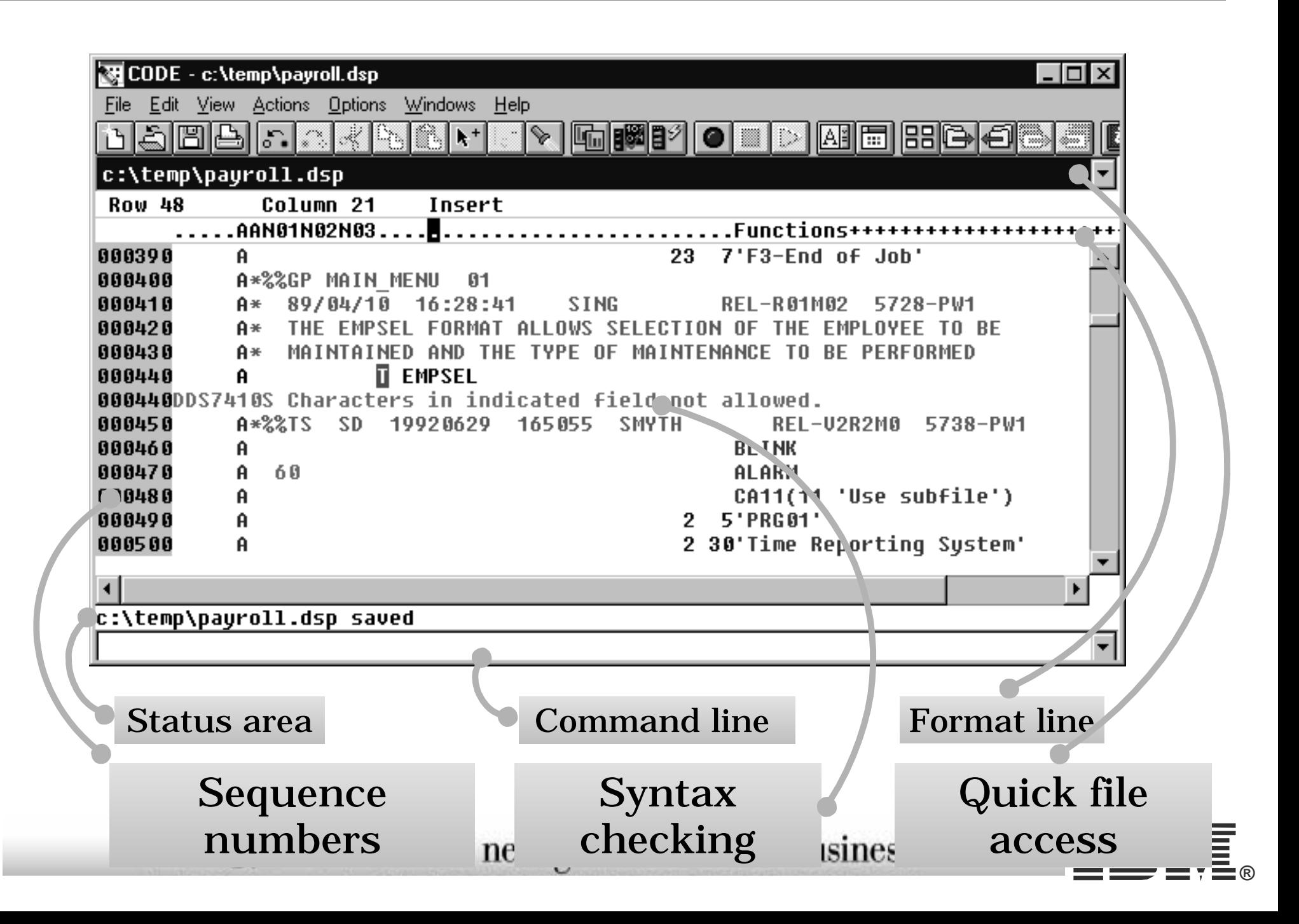

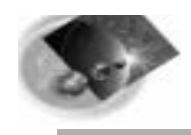

#### SEU - Like Features

**iSeries AD, IBM Toronto iSeries AD, IBM Toronto**

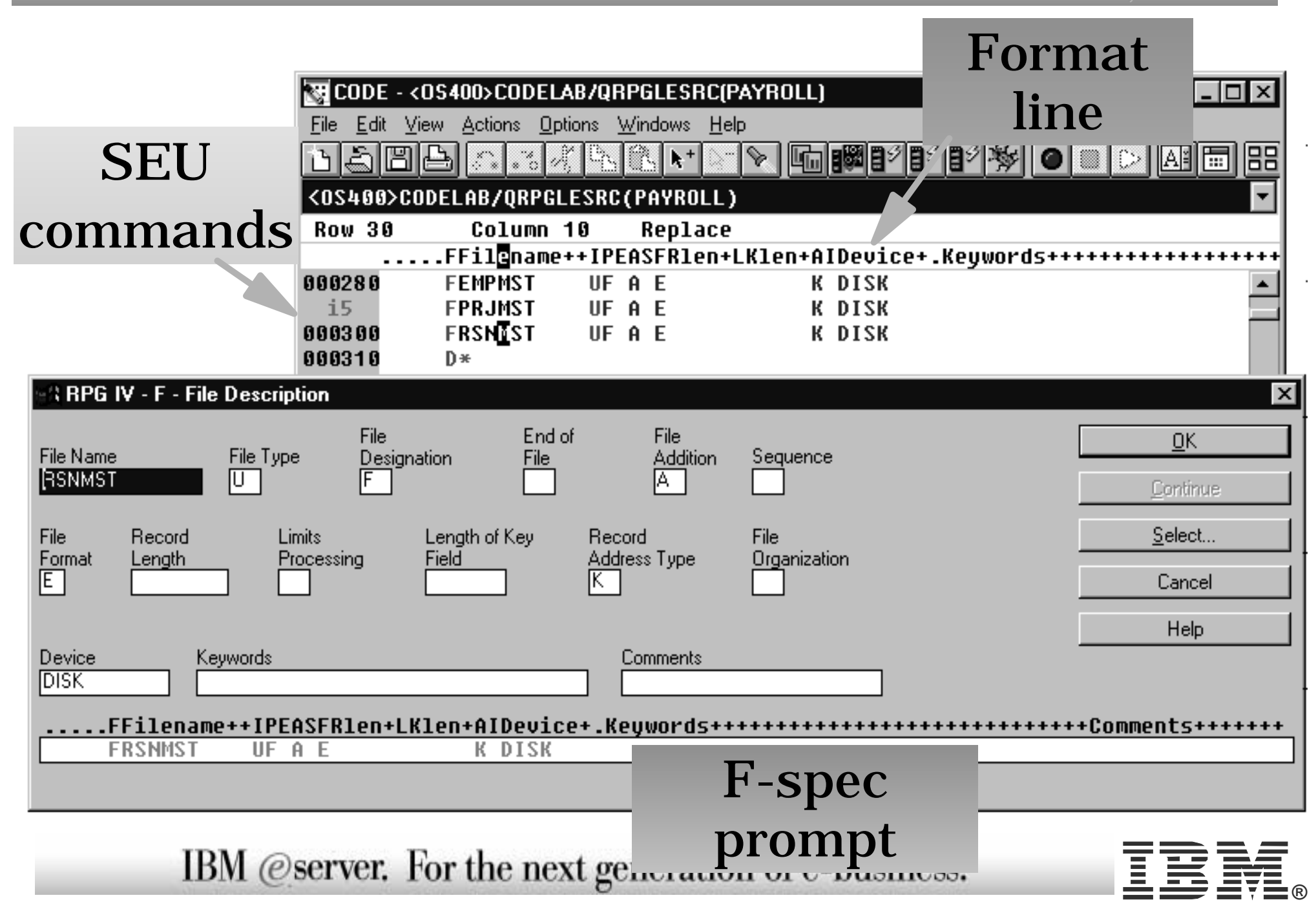

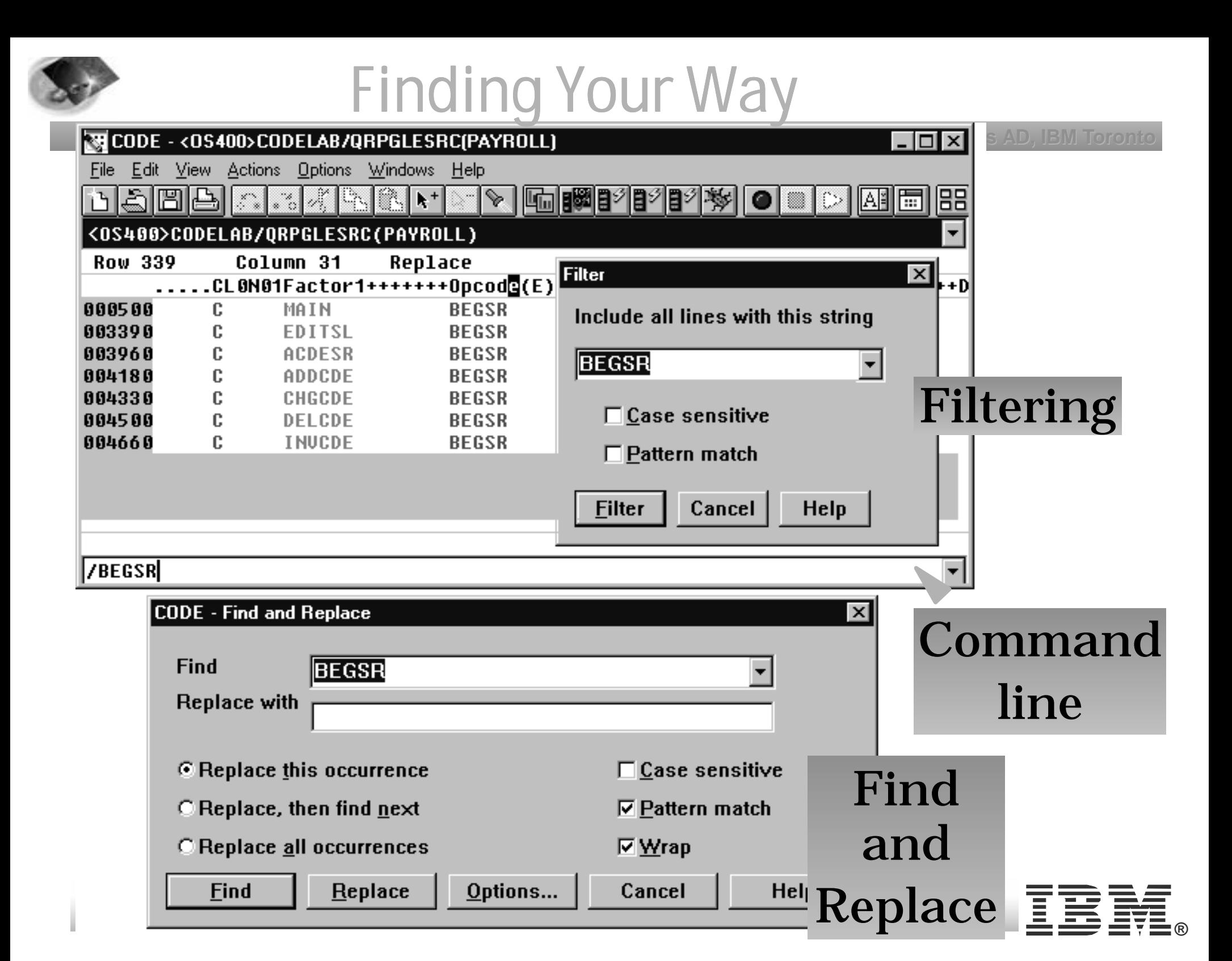

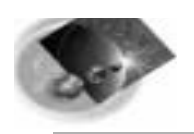

### Integrated Error Feedback

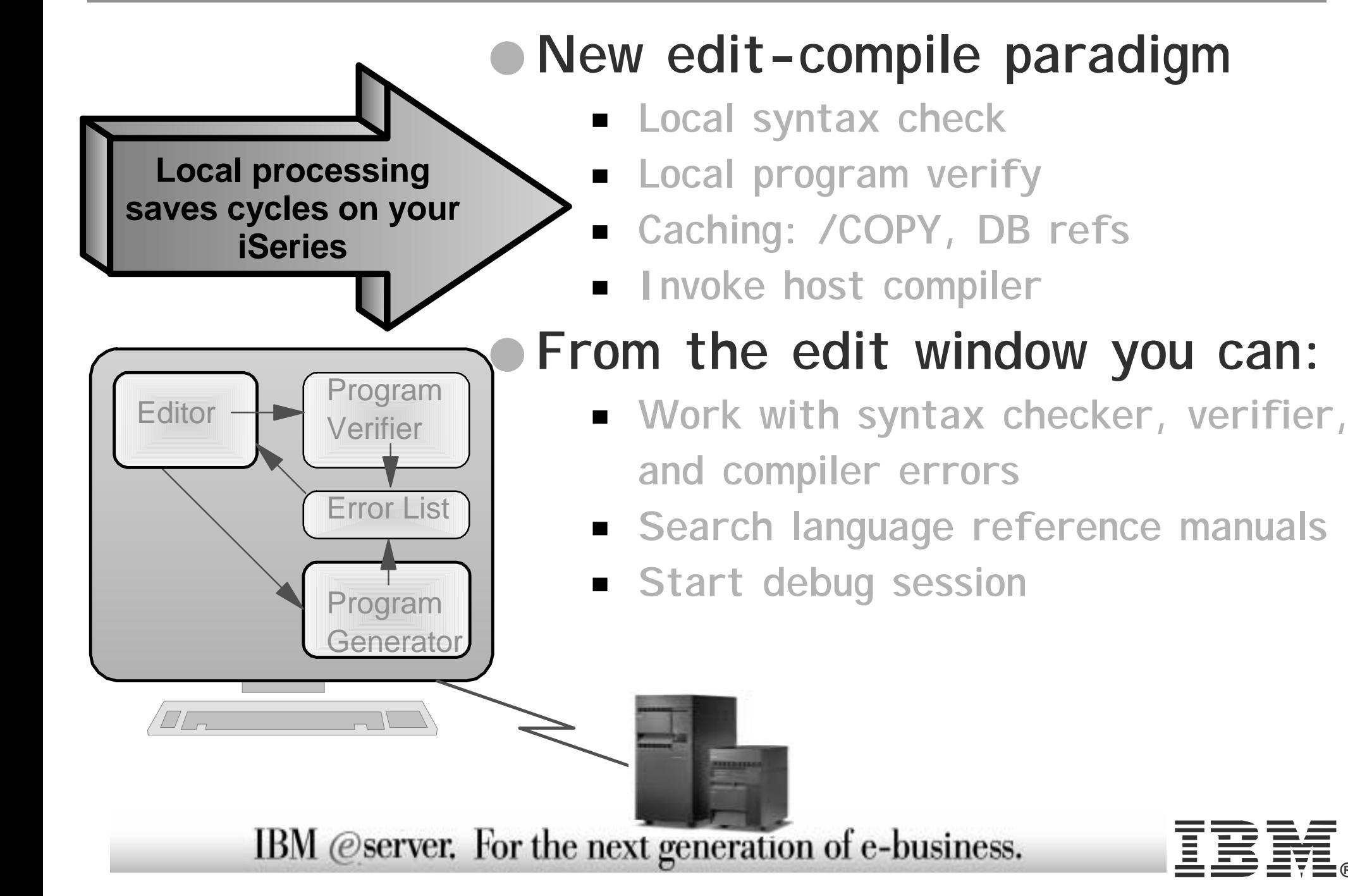

#### **®**

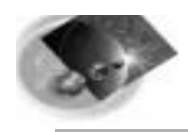

#### The Program Verifier

**®**

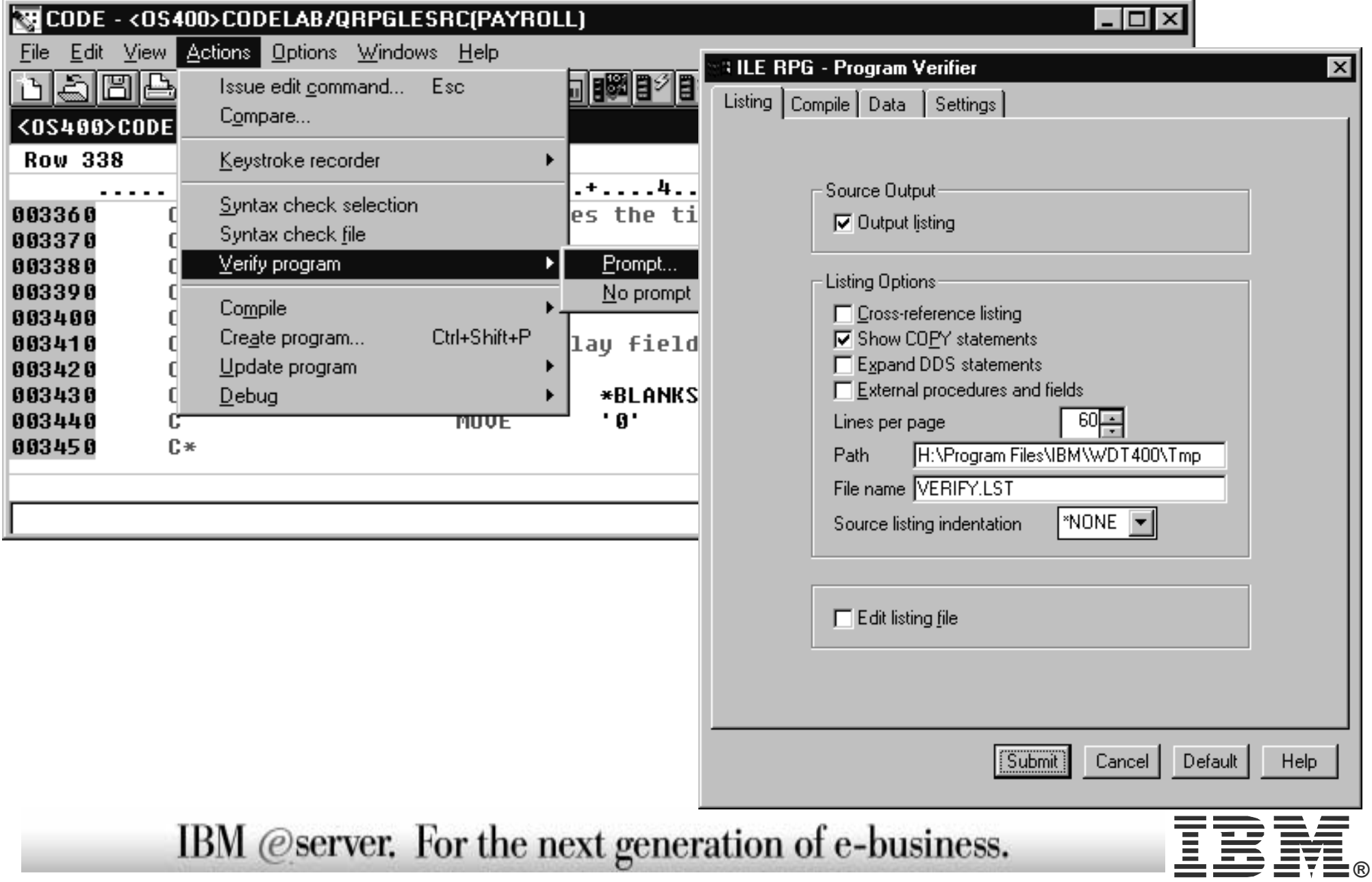

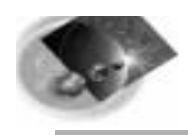

#### The Error-List Window

**iSeries AD, IBM Toronto iSeries AD, IBM Toronto**

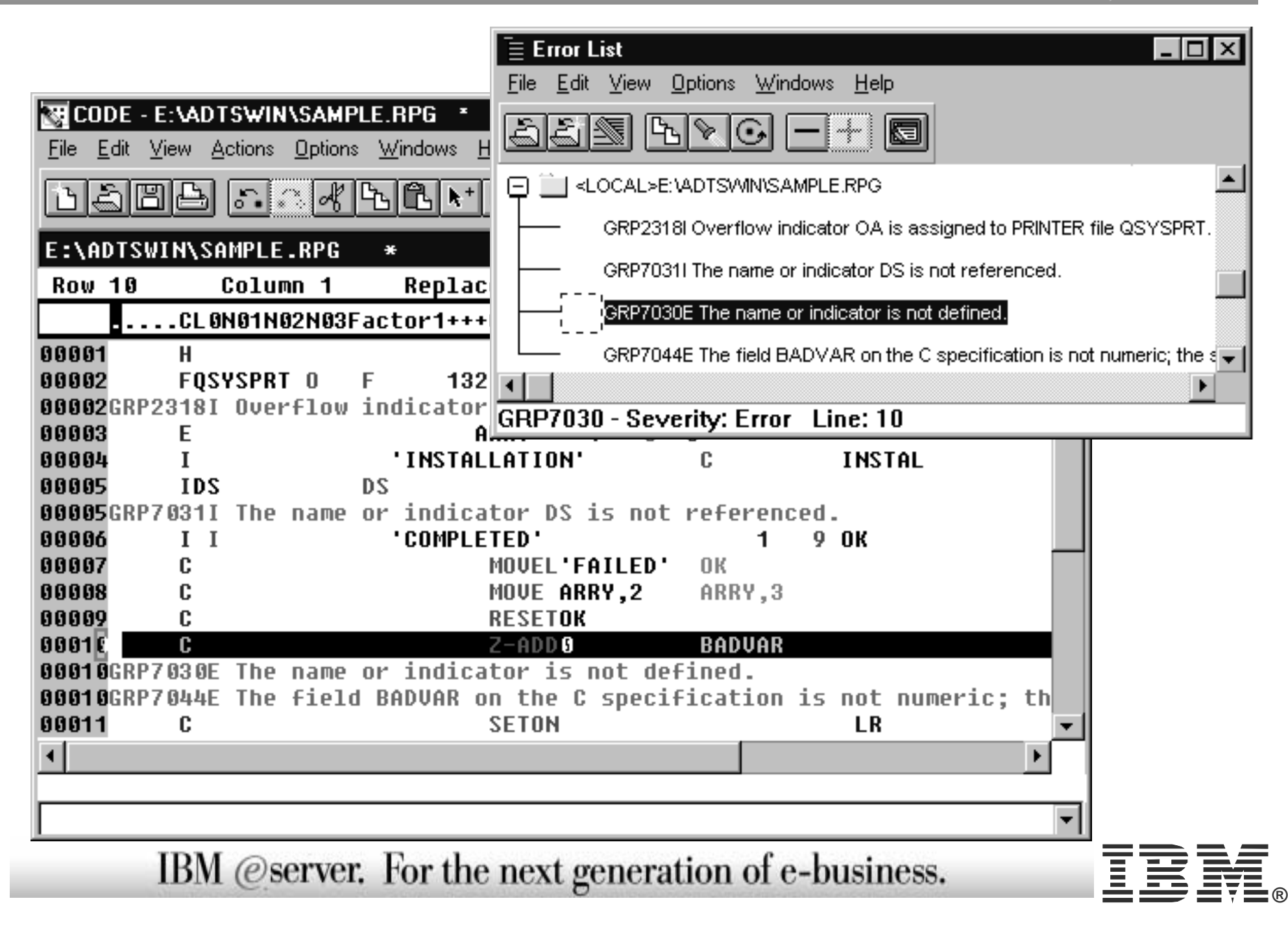

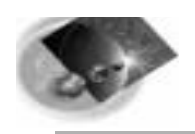

### Help - at your fingertips

#### **Context-sensitive Message help RPG, COBOL, DDS online referencesLots of online documentation**

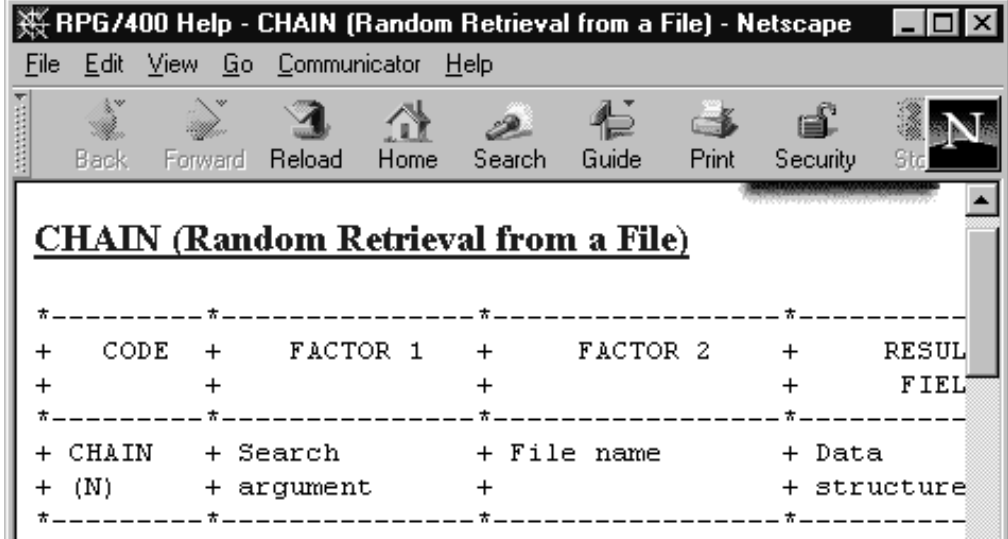

The CHAIN operation retrieves a record from a full procedural file (F in position 16 of the file description specifications), sets a record identifying indicator on (if specified on the input specifications), and places the data from the record into the input fields.

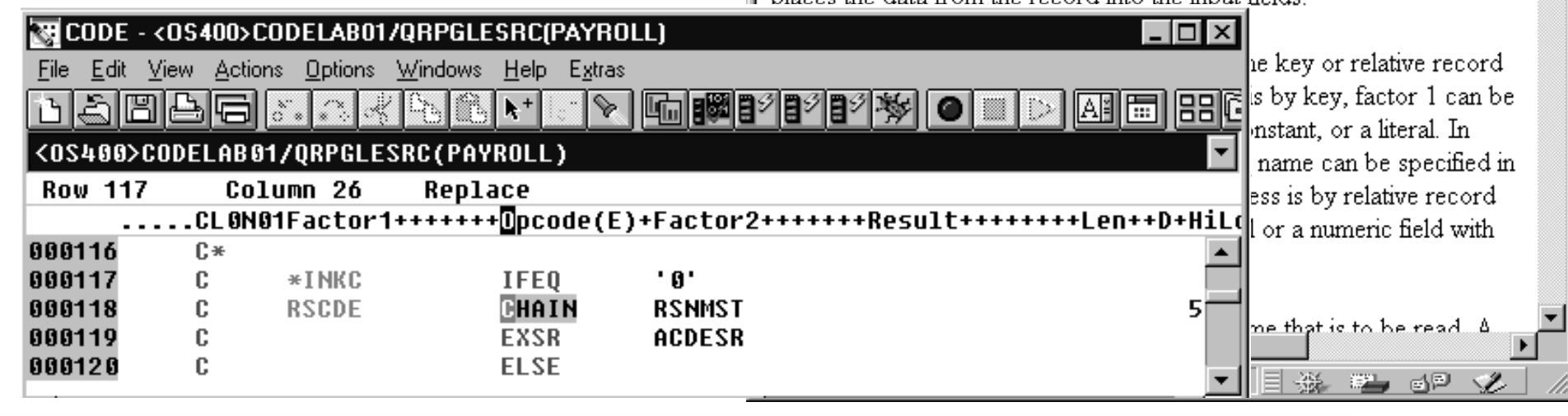

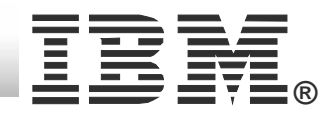

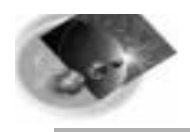

#### Multi-File Search

**iSeries AD, IBM Toronto iSeries AD, IBM Toronto**

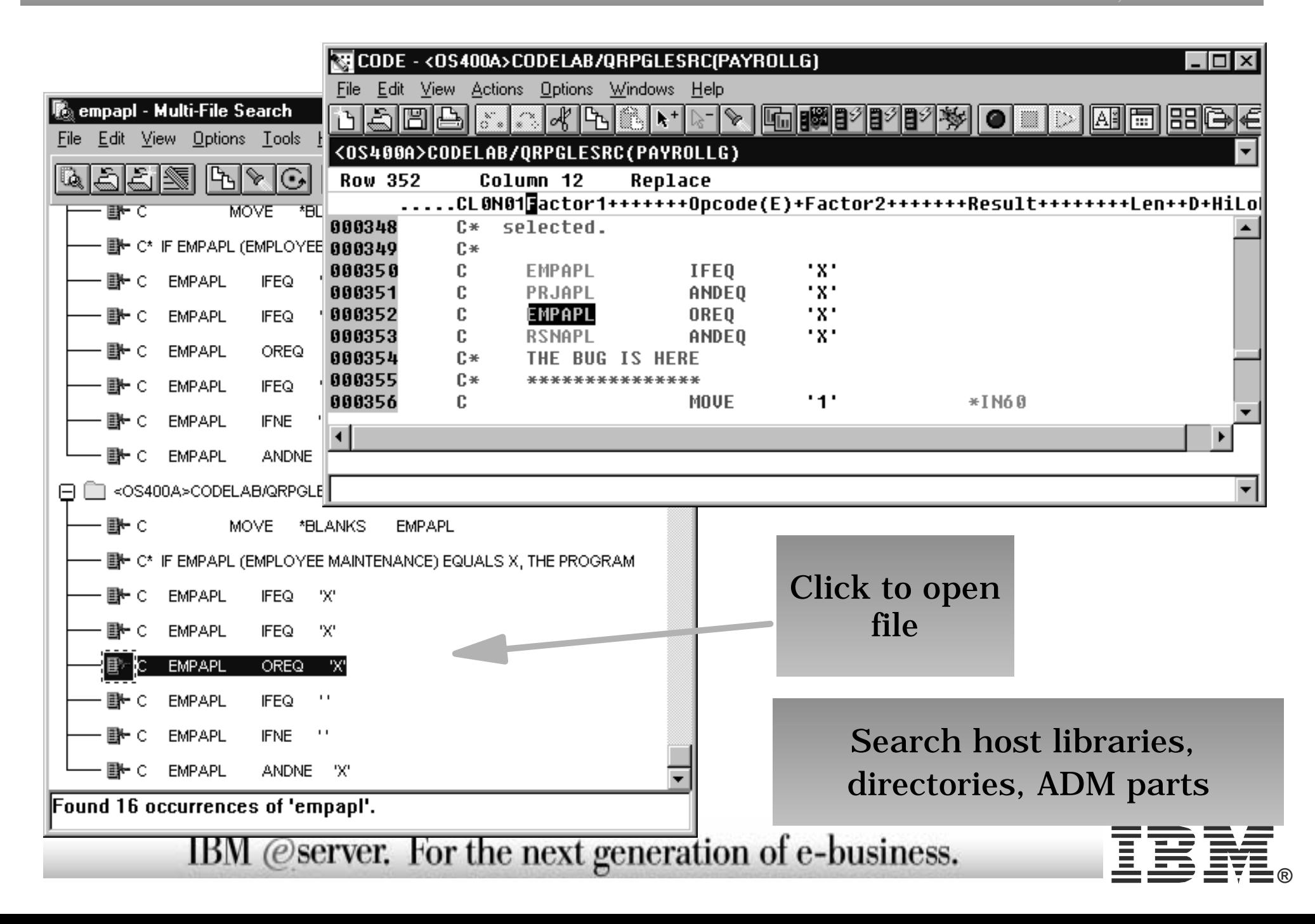

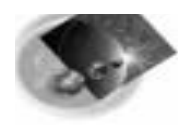

#### The Indent Function

#### **iSeries AD, IBM Toronto iSeries AD, IBM Toronto**

**®**

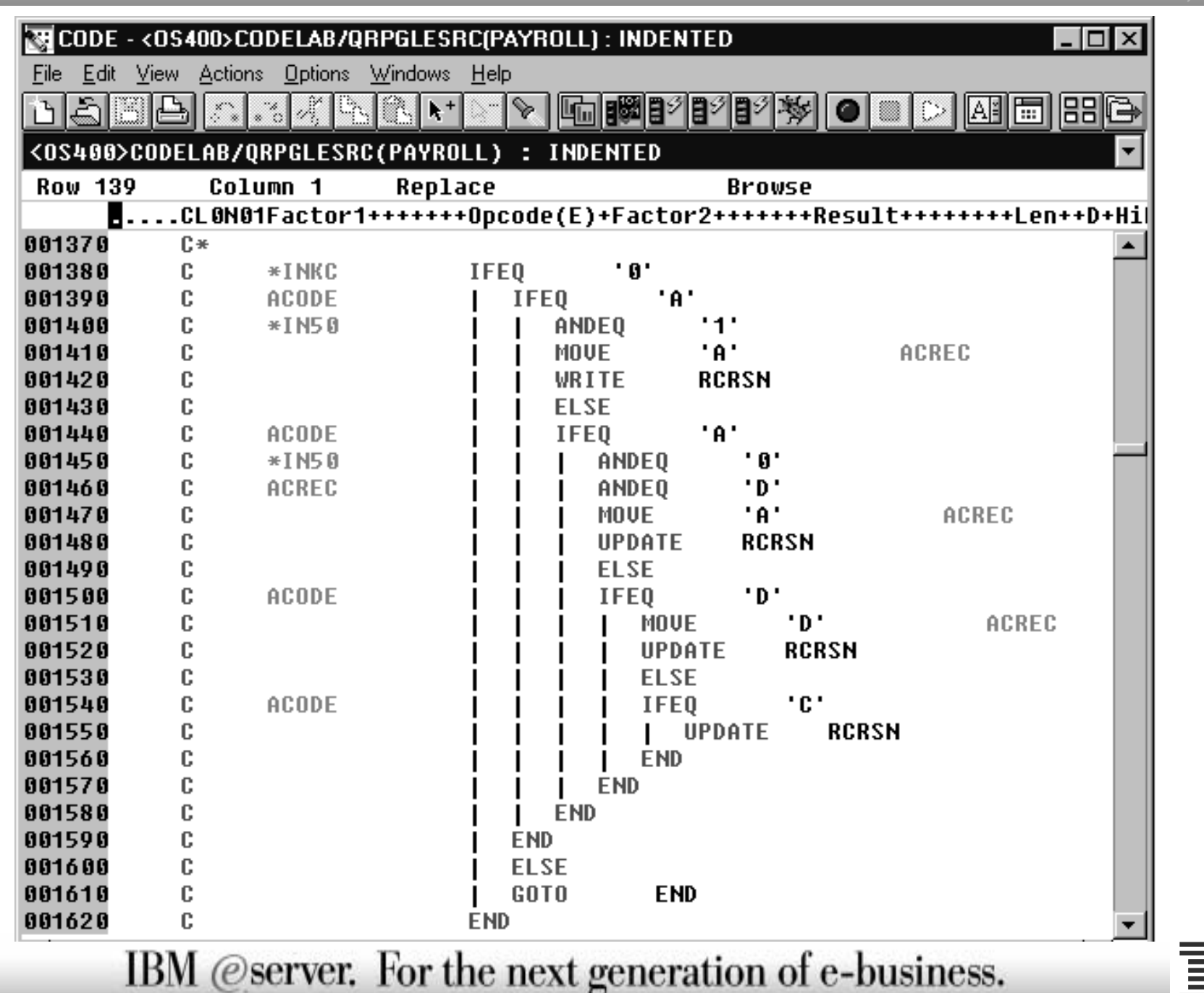

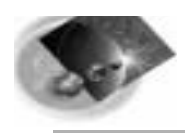

## The Navigator

**iSeries AD, IBM Toronto iSeries AD, IBM Toronto**

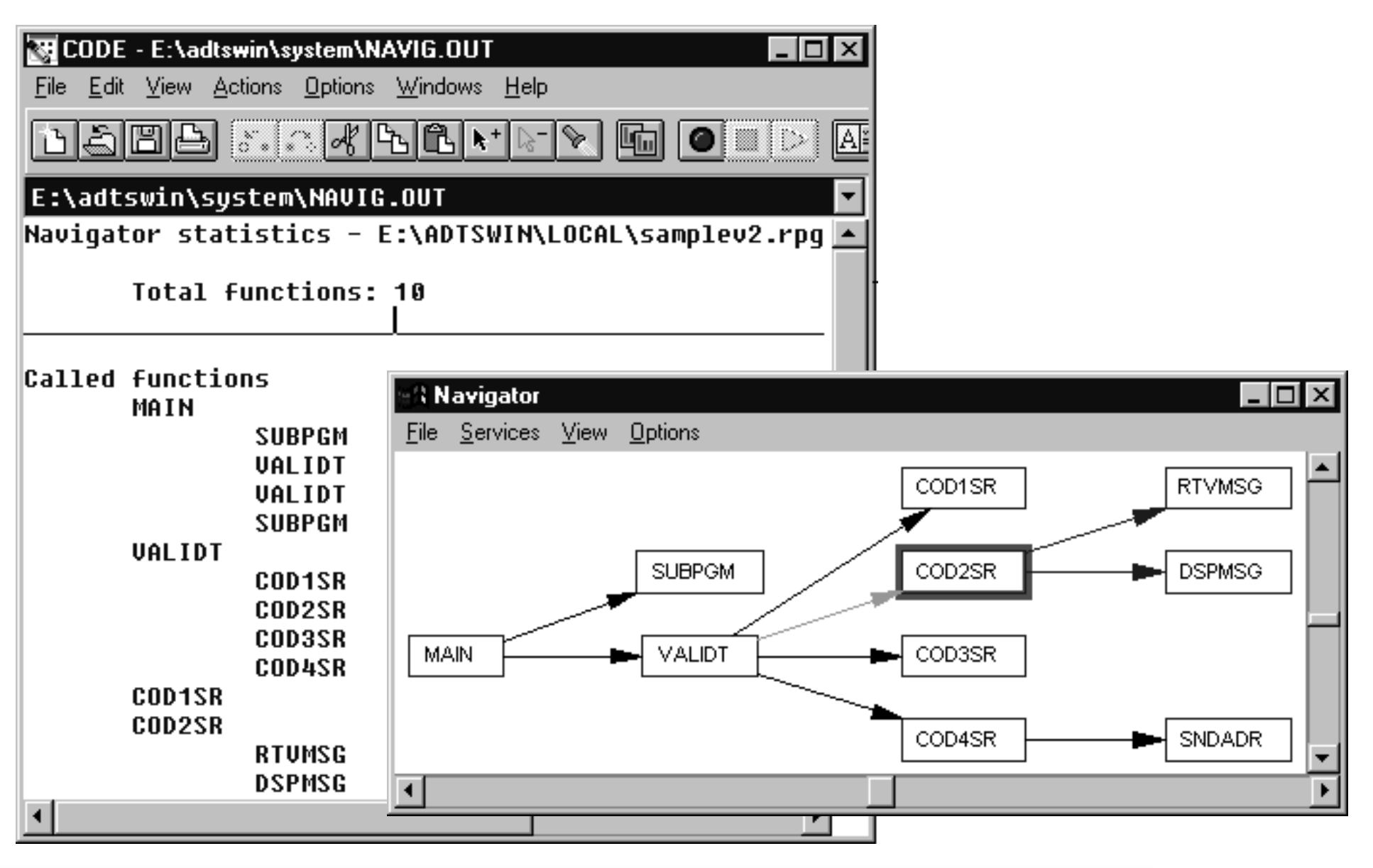

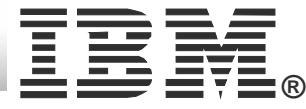

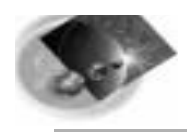

#### Graphical Compare

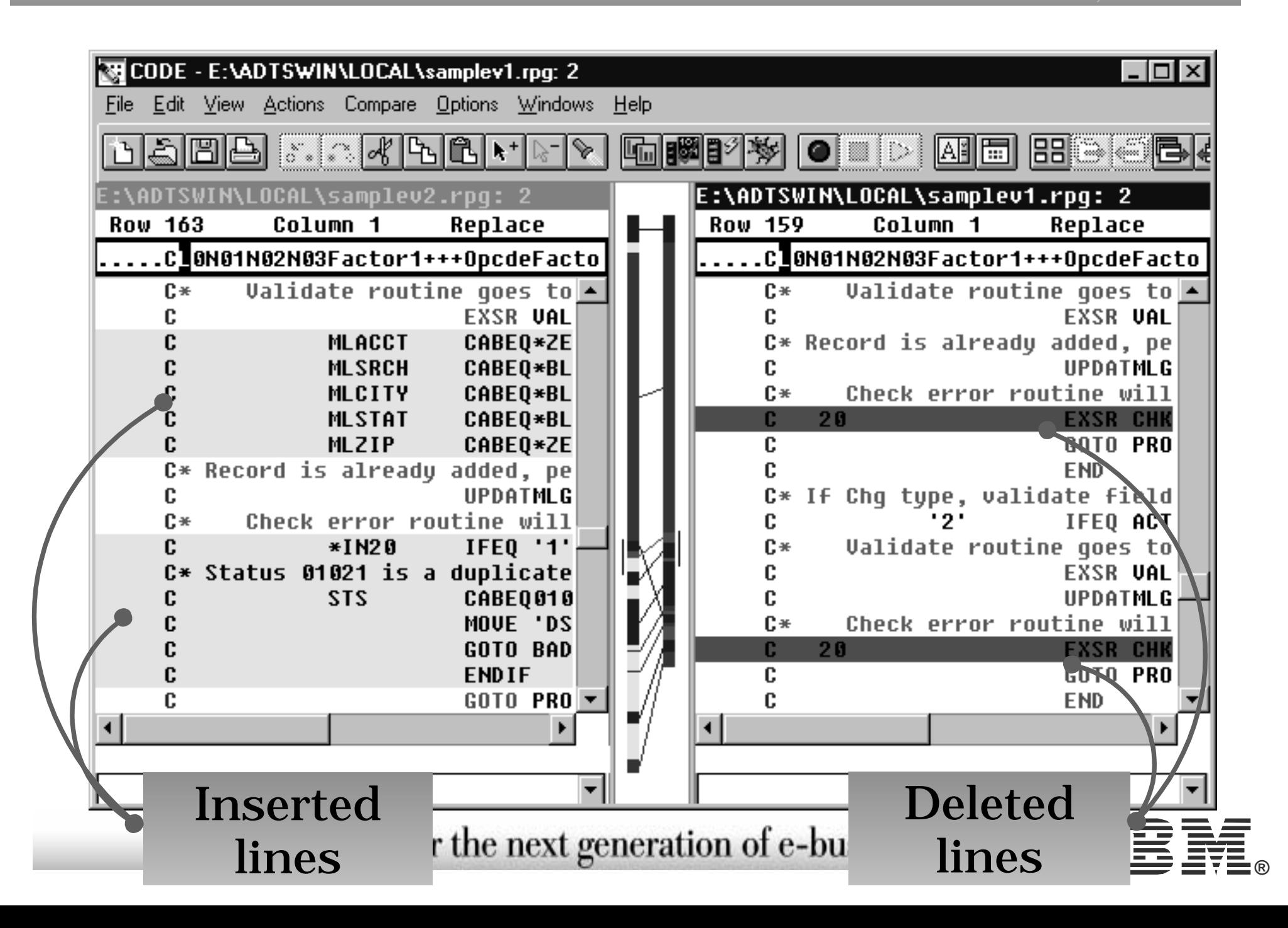

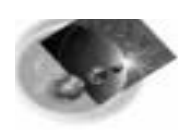

# Editor Programming Editor Programming

#### **☆ Why program it?**

Need for a new editor function

Repetitive task, fastpath key for heavily used function Tailor the editing environment for your shop

#### **☆ What can you do?**

Specify editor default settings

- Add editor functions and your own macros to the menus and toolbar
- Assign/re-assign keys and/or line commands to editor functions and your own macros Interact with the host via the CODESRV command

## **★ How do you do it?**

Write macros in REXX or Java  $+$  editor commands Use the 'profiles' to load in the macros.

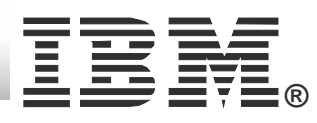

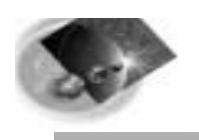

#### **Many sample editor macros shipped with product**

#### **Java examples**

- **RPG IV Procedure SmartGuide**
- **RPG IV D-Spec SmartGuide**
- **RPG and Cobol Cross Reference Window**
- **numerous more**

#### **Source included too**

See how its done, write your own!

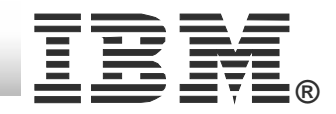

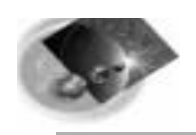

#### Procedure SmartGuide

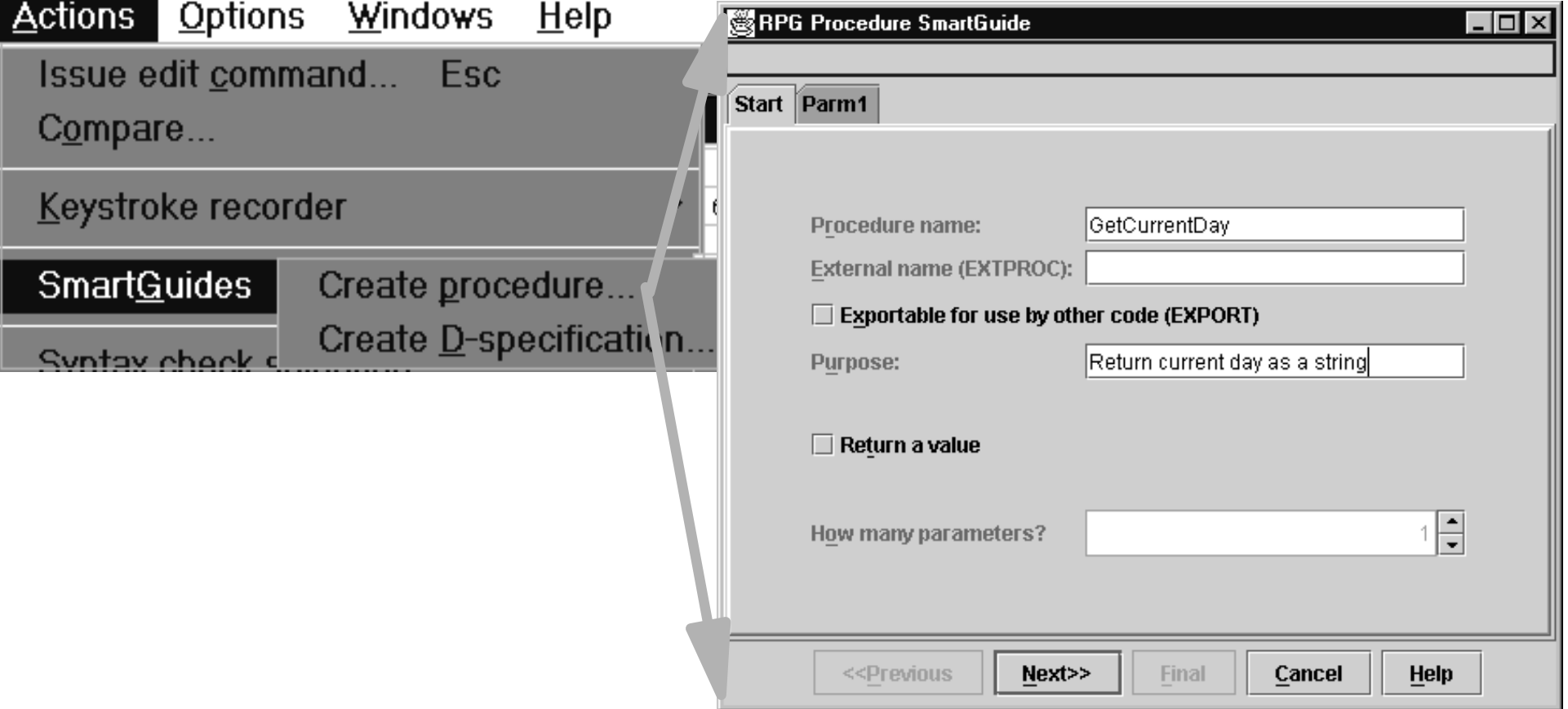

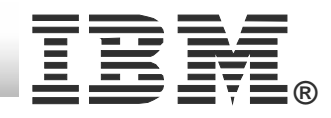

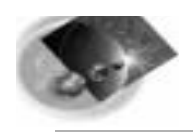

#### **Procedure SmartGuide**

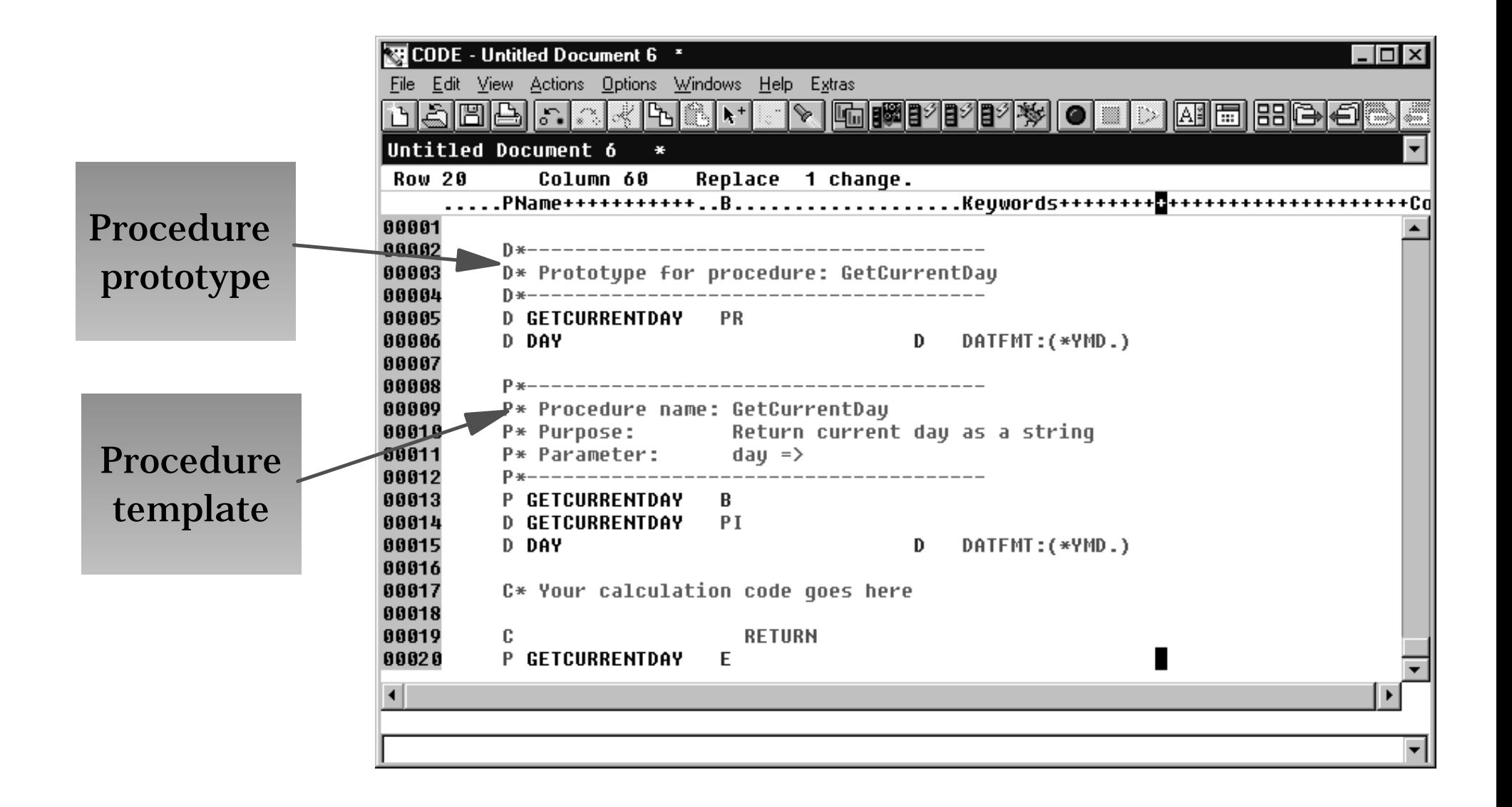

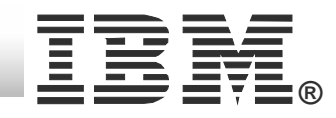

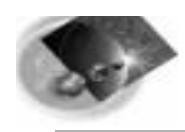

#### D-Spec SmartGuide

**iSeries AD, IBM Toronto iSeries AD, IBM Toronto**

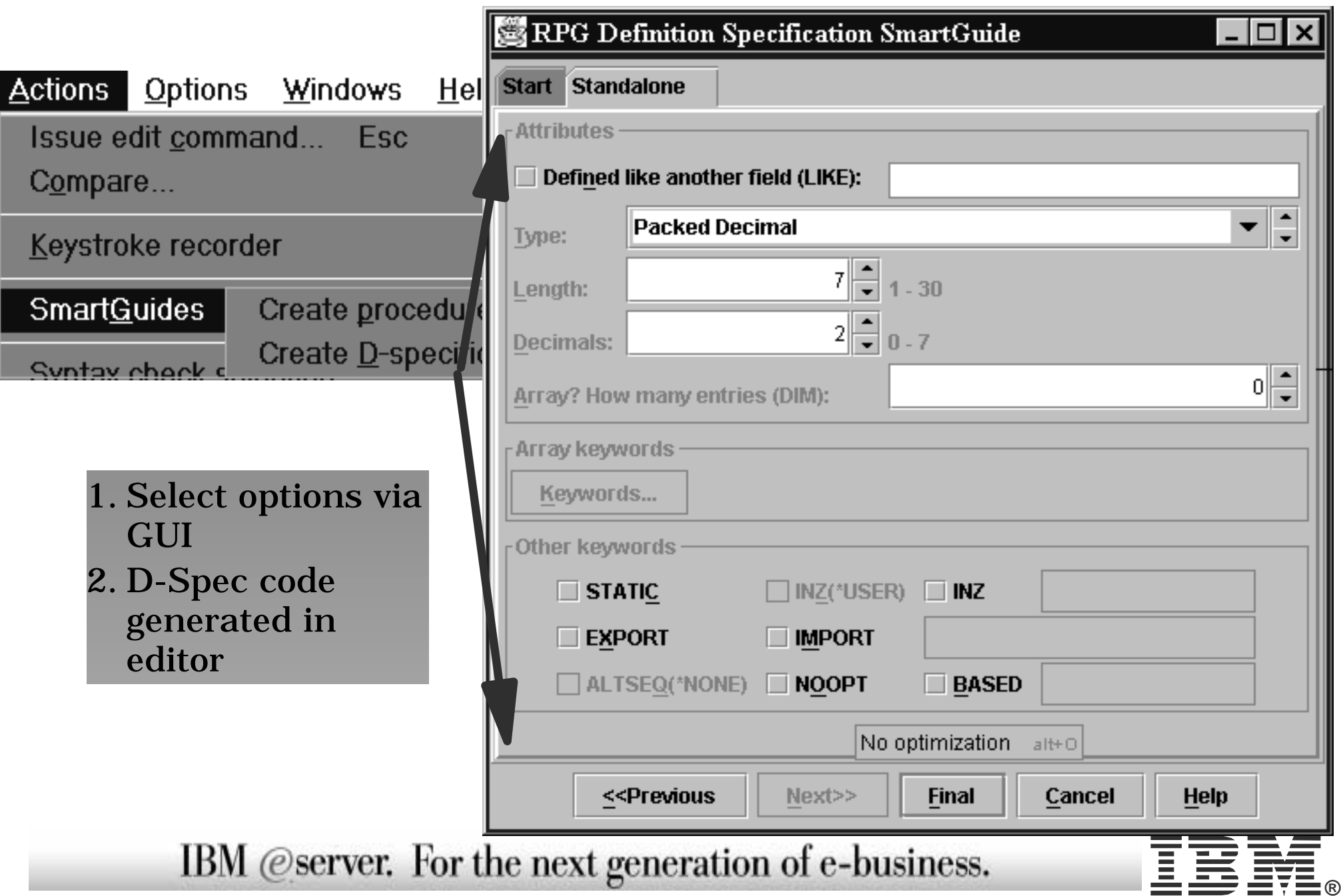

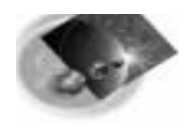

#### CODE Program Generator

**iSeries AD, IBM Toronto iSeries AD, IBM Toronto**

**®**

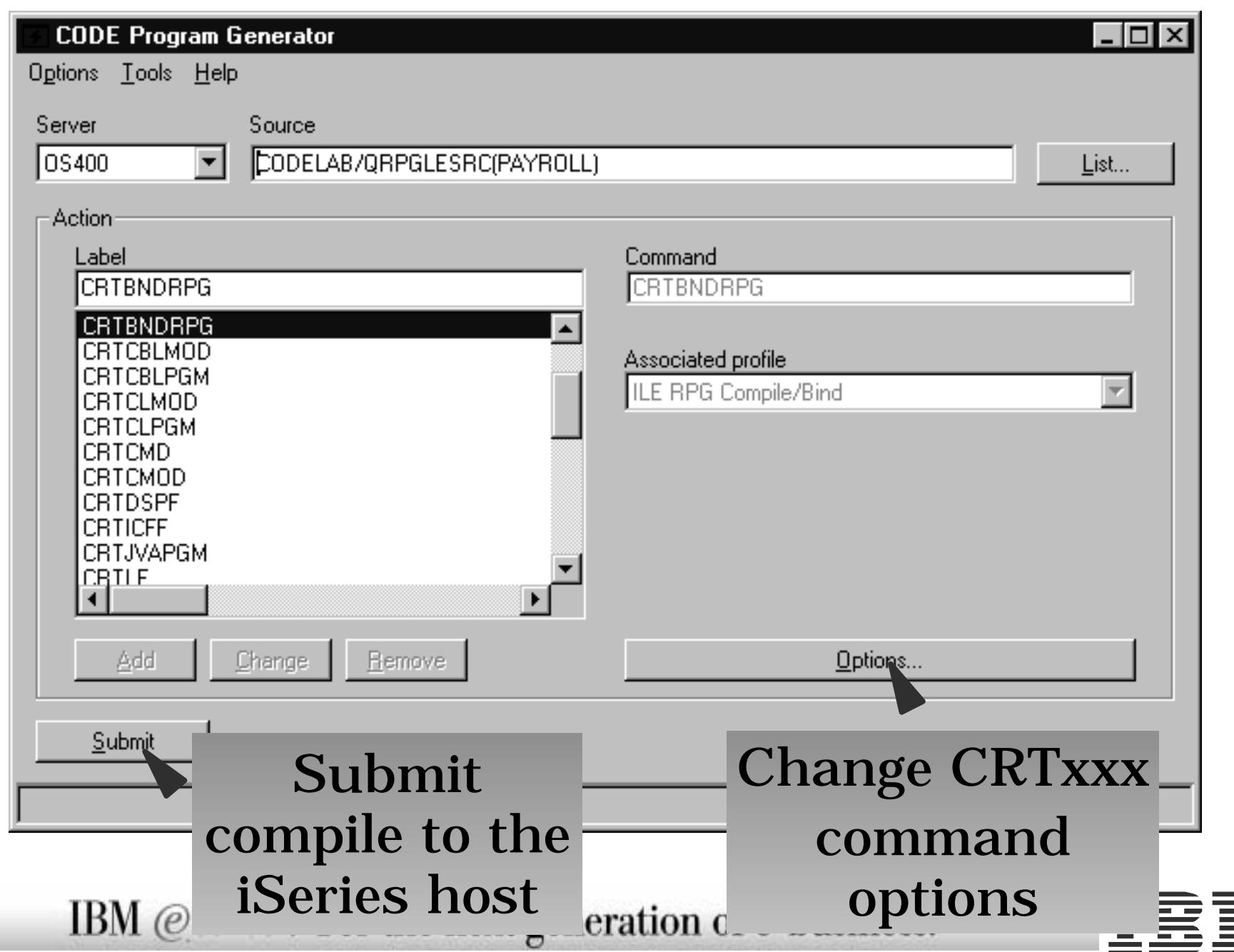

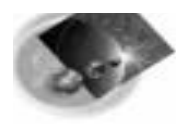

### Compile Option Notebooks

#### **iSeries AD, IBM Toronto iSeries AD, IBM Toronto**

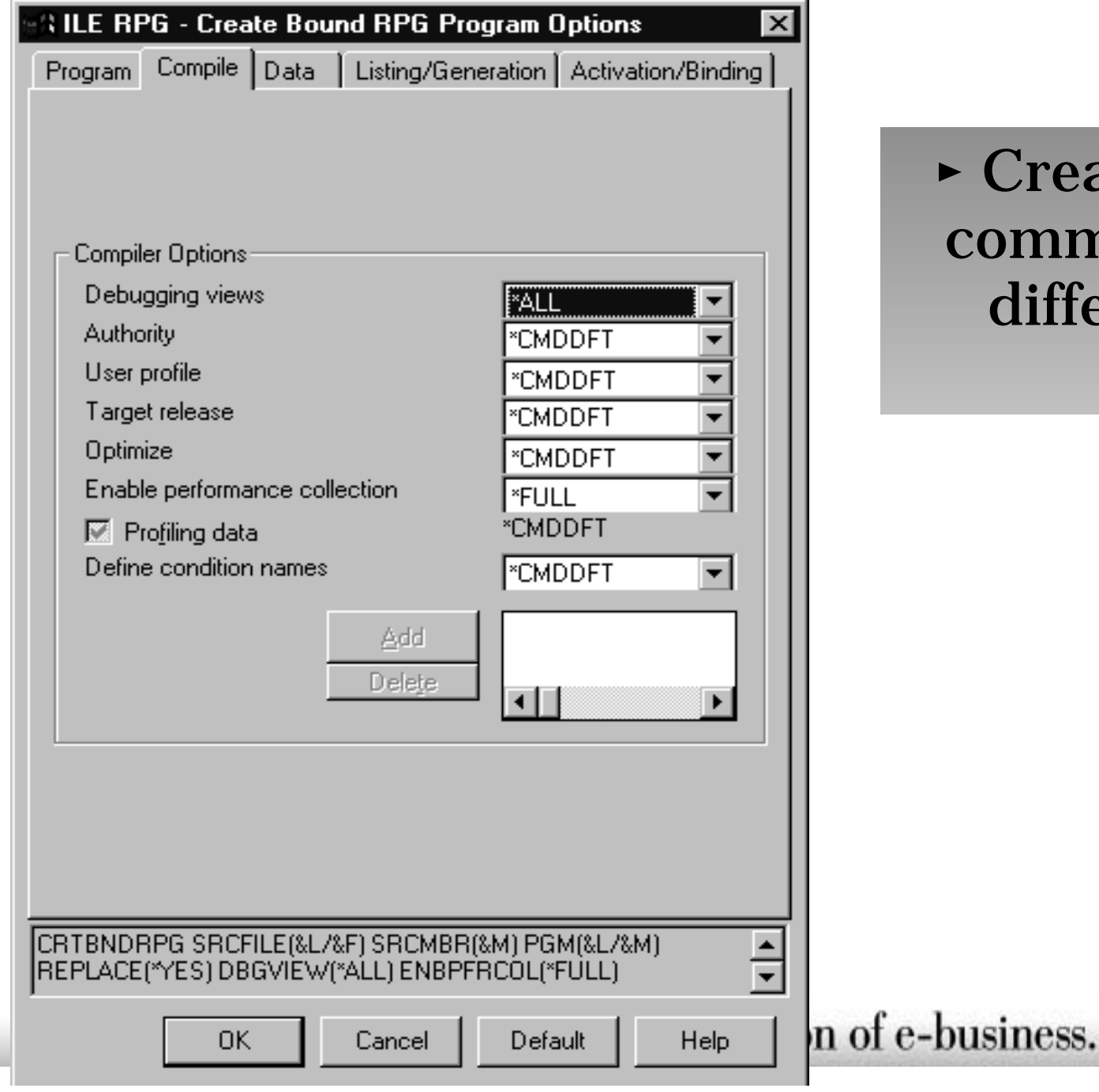

#### Create your own command labels fordifferent compile options

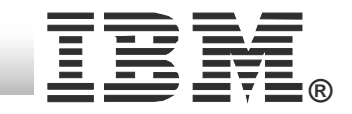

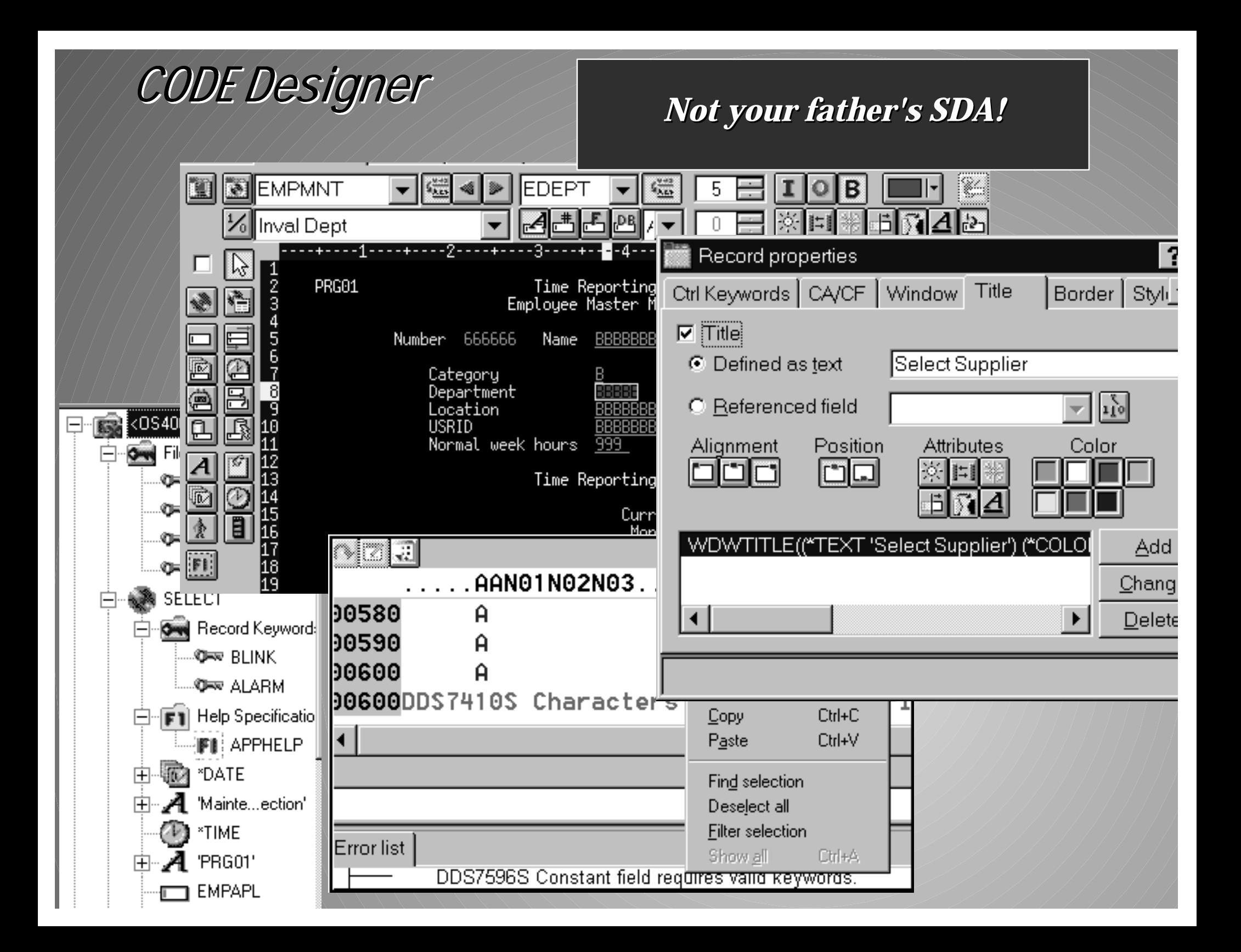

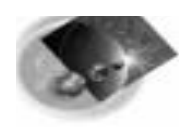

### CODE Designer

**iSeries AD, IBM Toronto iSeries AD, IBM Toronto**

#### **Graphical design tool for DDS**

**display files - screens**

- **printer files reports**
- **physical files databases**
- **Powerful intuitive interface**
	- **Lets novice create DDS quickly and easily**

**while giving expert access to all the features of DDS** ▶ WYSI WYG graphical design

- **Drag/drop ease**
- **Properties notebook**

**full power of DDS exposed**

- **Integrated verifier** 
	- **Catch all your errors locally**

Explorer-like browsing of DDS hierarchy<br>IBM @server. For the next generation of e-business.

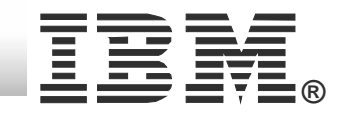

#### Design Page - WYSIWYG layout

**ieries AD, IBM Toronto** 

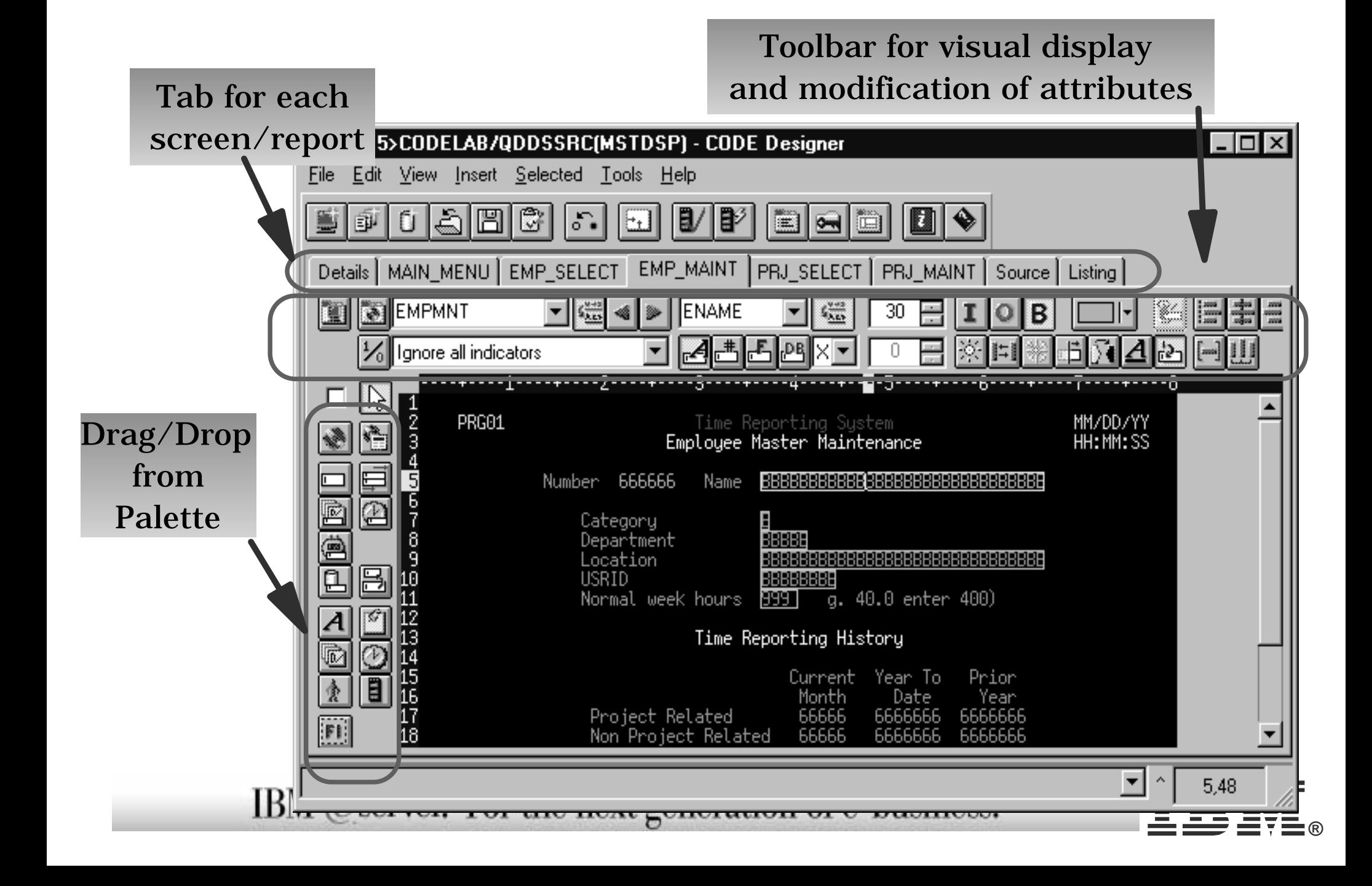

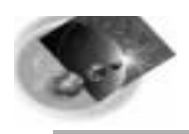

#### Properties Notebooks

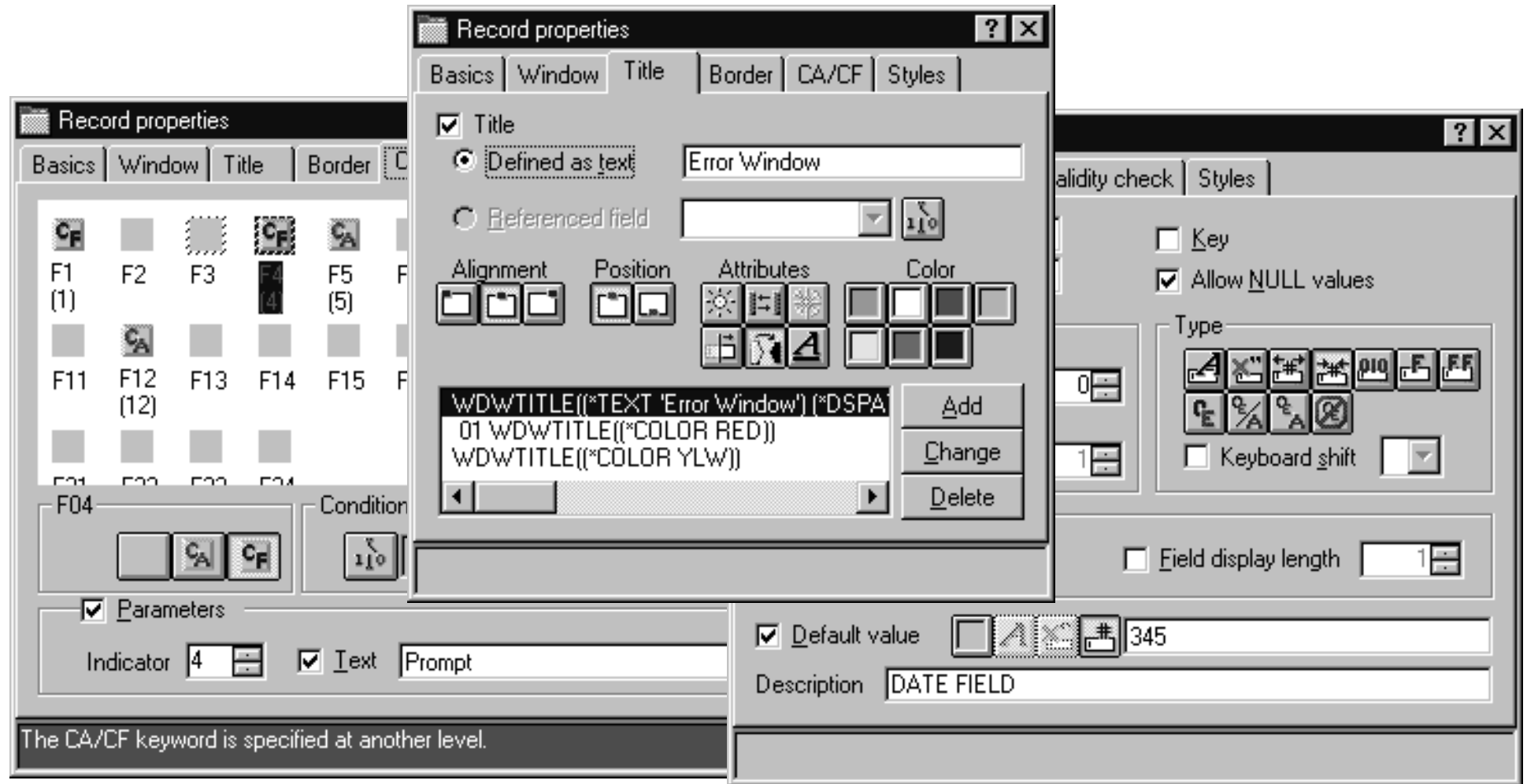

#### All of the power of DDS is abstracted in an intuitive highly visual user interface

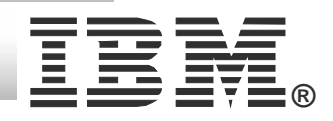

![](_page_35_Picture_0.jpeg)

### Windows Explorer for DDS

**iSeries AD, IBM Toronto iSeries AD, IBM Toronto**

**®**

![](_page_35_Figure_3.jpeg)

![](_page_36_Picture_0.jpeg)

#### Designer - Program Verify

**iSeries AD, IBM Toronto iSeries AD, IBM Toronto**

**®**

![](_page_36_Figure_3.jpeg)

![](_page_37_Figure_0.jpeg)

![](_page_38_Figure_0.jpeg)

#### Debugger Architecture

**®**

![](_page_38_Figure_3.jpeg)

![](_page_39_Picture_0.jpeg)

# IBM Distributed Debugger

- **RPG, COBOL, CL, C, C++, and Java**
- **Both OPM and ILE; step between them**
- **Multiple breakpoint types**
- **Display and change variables**
- **Source and listing views**
- **Look at call stack**
- **Batch and interactive**
- **Attach to a running application**
	- **Application runs on the host**IBM @server. For the next

![](_page_39_Figure_12.jpeg)

![](_page_40_Picture_0.jpeg)

#### Debugger Window

![](_page_40_Picture_43.jpeg)

![](_page_41_Picture_0.jpeg)

## Monitoring Variables

 $i$ **Series AD, IBM Toronto** 

![](_page_41_Figure_3.jpeg)

![](_page_42_Picture_0.jpeg)

#### Remote Systems Explorer Perspective

- **Drill-down or filtered access to remote:**
	- ▶ QSYS Libraries, Objects and Members
	- IFS Folders and Files
	- Linux, Unix, Windows and Local Folders and Files
- **Remote command execution of** 
	- ▶ QSYS Commands and QSHELL Commands
	- **Linux, Unix and Windows Commands**
- **Exploration of Jobs in QSYS**

## iSeries Projects

- **For structured, project-based development**
- **Local team-sharable project**
- **Holds source files, members and save files**
- **Each project associated with an iSeries and library**
	- $\blacktriangleright$  Push action to copy local files to associated library

![](_page_42_Picture_19.jpeg)

![](_page_43_Picture_0.jpeg)

#### Remote Systems Explorer Perspective

- **Manages connections to remote systems**
	- $\blacktriangleright$  Where you create/manage connection information
	- ▶ Connections subsequently used in all iSeries tools
	- $\triangleright$  Start by using the 'New Connection' wizard
		- $\vee$  Connection appears in tree view
		- $\checkmark$  Expand it to see "subsystem" -> functional groupings

![](_page_43_Picture_11.jpeg)

![](_page_44_Picture_0.jpeg)

#### RSE Connections

![](_page_44_Picture_41.jpeg)

![](_page_44_Picture_4.jpeg)

#### Remote Systems Perspective **iSeries AD, IBM Toronto iSeries AD, IBM Toronto** Remote Systems Explorer - Development Studio Client Edit Perspective Project Window Help File 日風色 PŸ ⊥്ര -4  $\mathbf{\mathbf{v}}$ 睧 **WE** Remote Systems \_\ ⊗ ▼  $\times$  $\blacktriangle$ 屬 面⊪M QUSRSYS WSSLABXX 国 **CODELABXX** m 圆 CLR1.\*pgm.clle 圆 PAYROLLG.\*pgm.rpgle **Expand filter to** 图 STRCODECPP.\*pgm.c **see objects see** 由…… EMPMST.\*file.pf-dta **Actions available Actions available** ங்<sup>… எ</sup>∕தி MSTDSP.\*file.dspf **resulting from resulting from** PRJMST.\*file.pf-dta **in** the context 由 **resolution of filter resolution of filter** QCLSRC.\*file.pf-src 阃 **menu depend on menuon** QDDSSRC.\*file.pf-src **object type object type**目 EMPMST.pf Open With Þ. **LPEX Editor** CODE Editor **ELE** Rename code Designer 重 Copy QF 同 Ð. Commands - 『<br>- 『<br>RE + Move  $\times$ Delete Ū 中 Ū -RS 中 Compile -ST Compile (No Prompt) ▶  $\blacktriangleleft$ Properties 百马图 **图 Properties** x ┳ Series Comman Value S400A Property Name **MSTDSP** iSeries Job Log<sub>1</sub>Tasks Commands Outline Open new view IBM @server. For the next generation of e-business.

**®**

![](_page_46_Picture_0.jpeg)

# RSE Customization

#### **V** Library Filters

**To view groups of libraries.**

#### **√ Object Filters**

**To view one or more types of objects in one or more libraries.**

#### **▼** Member Filters

**To view one or more member types in one or more files in one or more libraries.**

#### **√ User Actions**

**Add an action to the popup menu for all objects or one specific object type.** 

![](_page_46_Picture_12.jpeg)

![](_page_47_Picture_0.jpeg)

# CODE Summary

#### **IBM's follow-on to SEU, RLU, SDA**

- **New world, new servers, new tools!**
	- Much higher productivity
	- Much more fun programming again
	- **Much easier to attract/retain talent**
	- Much more flexibility
		- **Work at home**
		- **Tailor extensively to suit your needs**
	- Much easier transition to future
		- **Today: Launch capability directly from RSE**
		- **Tomorrow: Full Integration into WDSc workbench**
			- RPG IV, CBL, ILE, GUI, Web, Java, XML, ...

![](_page_47_Figure_16.jpeg)

![](_page_48_Picture_0.jpeg)

# CODE - What you need

![](_page_48_Figure_3.jpeg)

#### **All you need is:**

- Windows 98/NT/2000/XP
- Emulator of choice
- Web browser to view help
- Pentium II processor
- ▶ CODE 128MB, CODE with workbench
	- 256MB
- $\triangleright$  1.5 GB disk

#### **TCP/IP**

![](_page_48_Picture_14.jpeg)

![](_page_49_Picture_0.jpeg)

#### Additional Information

#### homepage

www.ibm.com/software/ad/iseries

#### ● Education

▶ S6186 CODE/400 for iSeries -- Basic (2 days) S6205 CODE/400 for iSeries -- Advanced (1 day)

▶ S6286 iSeries Application Development using WDSc for iSeries -- Basic (2 days)

#### • Newsgroup

news://news.software.ibm.com/ibm.software.code400

![](_page_49_Picture_11.jpeg)

#### iSeries & WebSphere Resources & Deliverables

**WebSphere Development Studio for iSeries http://www-3.ibm.com/software/ad/wds400/**

**iSeries sitewww.iseries.ibm.com/**

**iSeries WebSphere Application Server http://www-1.ibm.com/servers/eserver/iseries/software/websphere/wsappserver/**

**PartnerWorld for Developers, iSeries & WebSphere http://www.iseries.ibm.com/developer/websphere/**

**IBM eServer Solutionshttp://www-1.ibm.com/servers/eserver/iseries/solutions/**

**iSeries e-business Solutionshttp://www-1.ibm.com/servers/eserver/iseries/ebusiness/**

**iSeries B2B Solutionshttp://www-1.ibm.com/servers/eserver/iseries/btob/**

**Connect for iSerieshttp://www-1.ibm.com/servers/eserver/iseries/btob/connect/v11high.html**

**WebSphere Commerce Suite for iSeries http://www-1.ibm.com/servers/eserver/iseries/ebusiness/wcs51.html**

**iSeries and e-commercehttp://www-1.ibm.com/servers/eserver/iseries/ebusiness/ecommerce.htm**

**iSeries HTTP Serverhttp://www-1.ibm.com/servers/eserver/iseries/software/http/index.html**

**iSeries and WebSphere References http://www.as400.ibm.com/developer/java/solutions/jjem.html http://www2.software.ibm.com/casestudies/swcsweb.nsf/platform**

**iSeries Solution Finderhttp://www.iseries.ibm.com/btobpartner/** **iSeries & Dominohttp://www-1.ibm.com/servers/eserver/iseries/domino/**

**Dedicated Server for Dominohttp://www-1.ibm.com/servers/eserver/iseries/domino/dsd.htm**

Workload Estimator for iSeries, WAS, WCS & Domino, HTTP Server, Java, etc. **http://as400service.ibm.com/estimator/**

**iSeries Custom Technology Center http://www-1.ibm.com/servers/eserver/iseries/service/ctc/**

**iSeries Technical Support http://as400service.ibm.com/**

**iSeries Technical Studiohttp://www.as400.ibm.com/tstudio/**

**1st Install for iSeries & WebSphere Application Server http://www.iseries.ibm.com/developer/websphere/assistance.html**

**iSeries ToolsNet (Tools & Middleware) http://www.iseries.ibm.com/developer/tools/**

**iSeries & Services Networkhttp://as400service.ibm.com/supporthome.nsf/document/19251245**

**iSeries e-business Handbook (SG24-5694-01) http://www.redbooks.ibm.com/abstracts/sg245694.html**

**WebSphere Commerce Suite With Back-End Order Mgmt. http://ibm.com/redbooks**

**iSeries Technology Center http://www.iseries.ibm.com/service/itc/ebiz.htm**

**iSeries University http://www-3.ibm.com/services/learning/community/as400/**

#### iSeries & WebSphere Resources & Deliverables

**WebSphere Application Server Overview http://www-4.ibm.com/software/webservers/appserv/**

**WebSphere Commerce Suite www-4.ibm.com/software/webservers/commerce/**

**WebSphere Payment Manager www-4.ibm.com/software/webservers/paymgr/**

**MQSerieswww.ibm.com/software/ts/mqseries** **IBM Redbookshttp://www.redbooks.ibm.com/**

**iSeries Nationhttp://www-1.ibm.com/servers/eserver/iseries/announce/form.html**

**iSeries & WebSphere Documentation**

**Redbooks & Red Pieces Form Numbers/Web SitesBuilding iSeries Applications for WebSphere Advanced Edition SG24-5691 Building Java Applications for the iSeries with VisualAge for Java SG24-6245 Integrating WCS with Domino Back-End Applications**

 **http://ibm.com/redbooks (search for REDP0141)**

**Java & WebSphere Performance on iSeries**

- **http://publib-b.boulder.ibm.com/Redbooks.nsf/RedpieceAbstracts/sg246256.html?Open iSeries Application Development Directions white paper is now available**
- **http://www.iseries.ibm.com/developer/tools/documents/addir/index.html**
- **Connect for iSeries with WebSphere Commerce Suite Red Paper**
- **· http://www.redbooks.ibm.com/redpapers/pdfs/redp0127.pdf**

**Tools for Application Reface and Redesign**

![](_page_51_Picture_326.jpeg)